Daily Operations Section State Accounting Bureau

 $\delta$ 

# DEPARTMENT **ARANA**  $\blacklozenge$  $\frac{1}{2}$  $\mathbf O$  $\mathbf{L}$ TOWINISTRATION

# 2022 Fiscal Year-End

Alek Smith

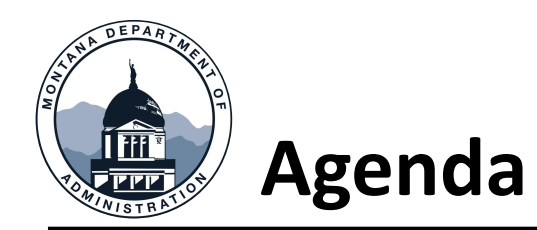

- SABHRS Reminders & FYE Webpage
- Fiscal Year-end Reminders
- Account & Fund Review
- Journals
- Budget Information
- Deposits & Accounts Receivable
- Accounts Payable
- Inter-entity Loans & Cash
- Leases GASB 87
- SAB Posted Entries
- A & B Accruals
- Fund Balance Designations
- Fund Equity Transactions
- Other FYE Items

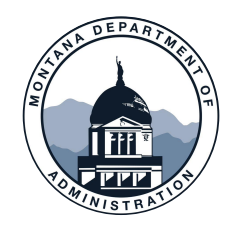

## Fiscal Year-End Reminders

**MOM POLICY 375 FISCAL YEAR-END (FYE)**

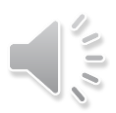

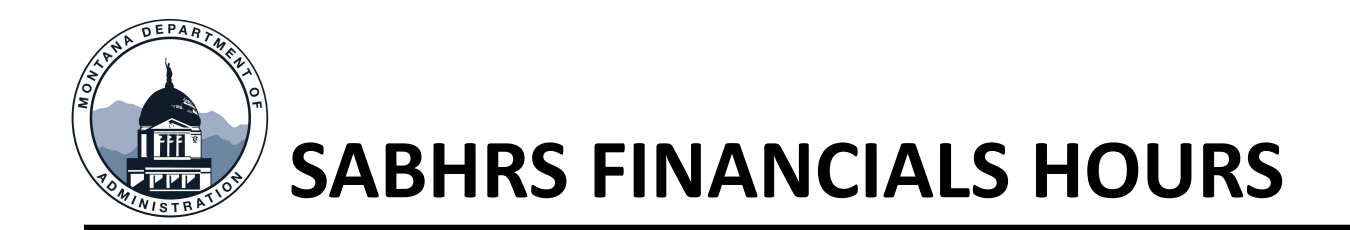

Monday thru Friday: 6 a.m.-8 p.m.

Saturday: 11 a.m.-9 p.m.

Sunday: 6 a.m.-9 p.m.

Regularly scheduled ITSD maintenance weekend has been rescheduled to after fiscal year-end close is complete

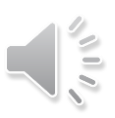

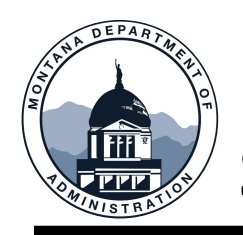

#### **SABHRS WEEKEND BATCH**

- All interfaced items will be picked up and processed by SABHRS
- Note for IT Staff: Each Monday additional files may need to be obtained due to the Saturday and Sunday batches

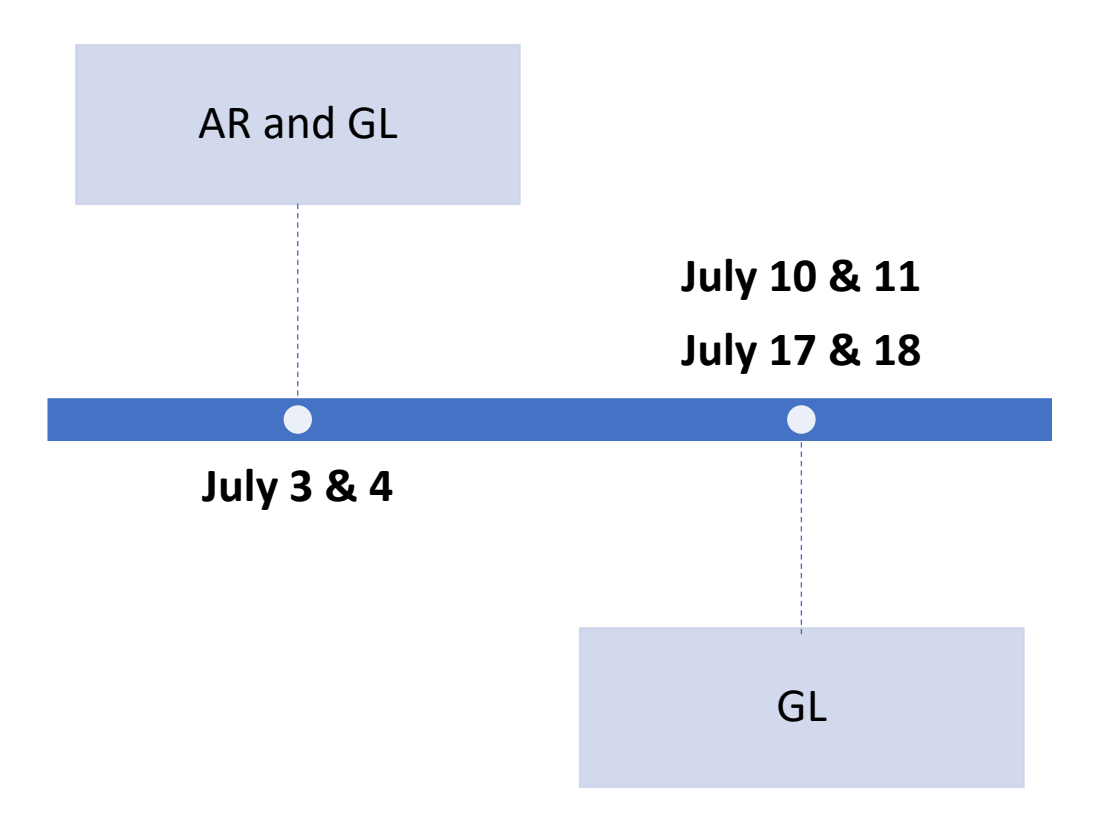

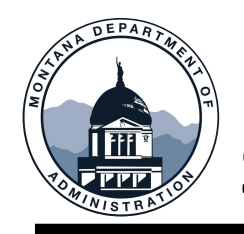

#### **SABHRS SECURITY ROLES**

Access within SABHRS is determined by your security role

Security role changes should be requested by your manager to the agency security officer

**[SABHRS Security and Role](https://mine.mt.gov/Portals/33/documentation/sabhrs/security/FS_Roles_and_Responsibilities.pdf)** Documentation

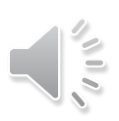

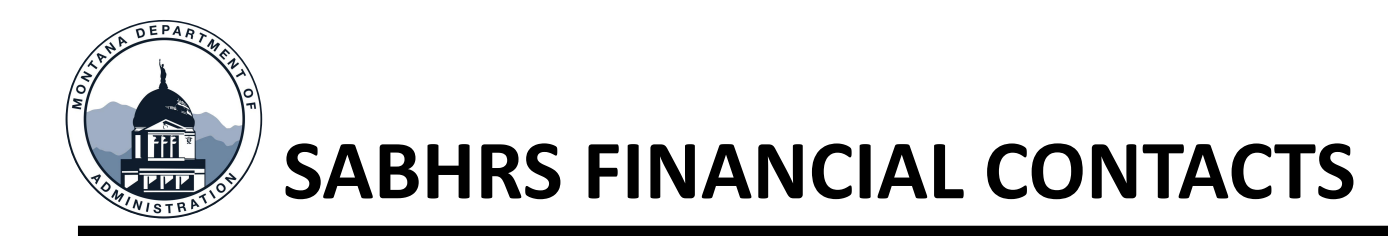

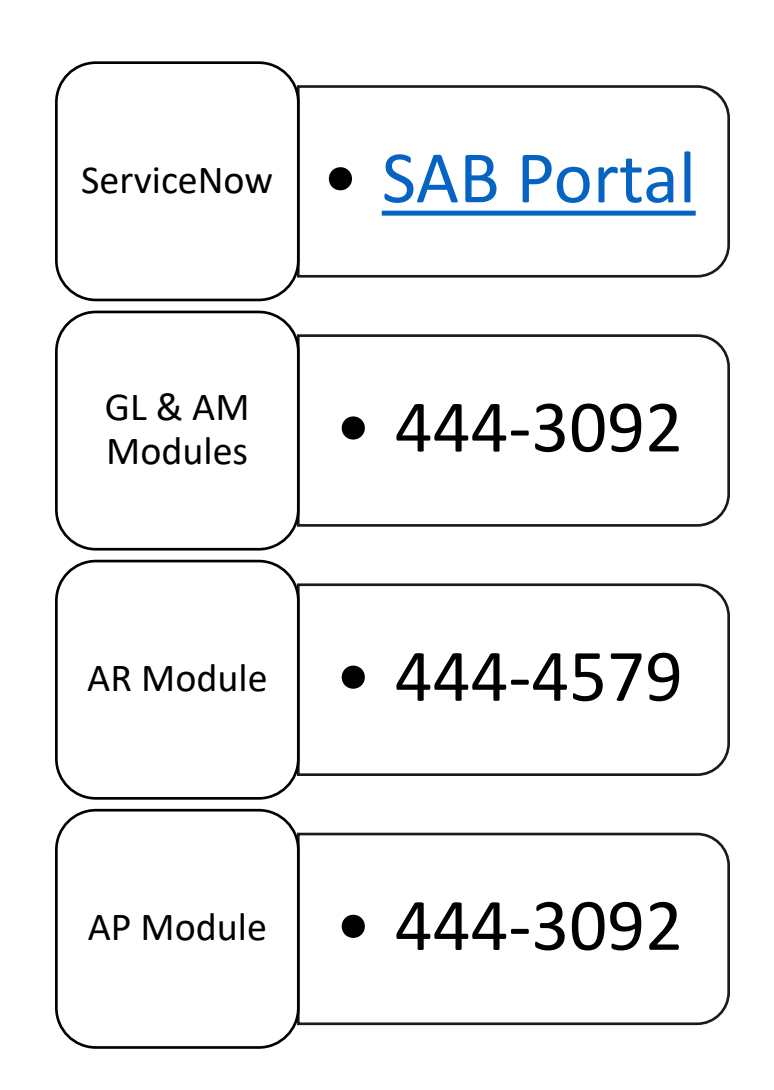

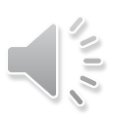

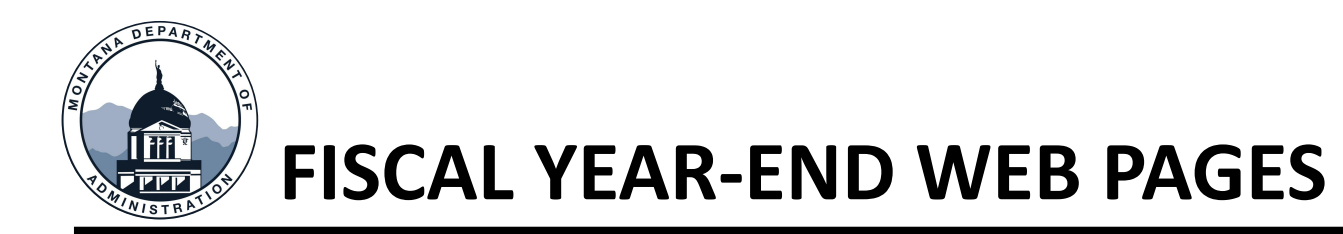

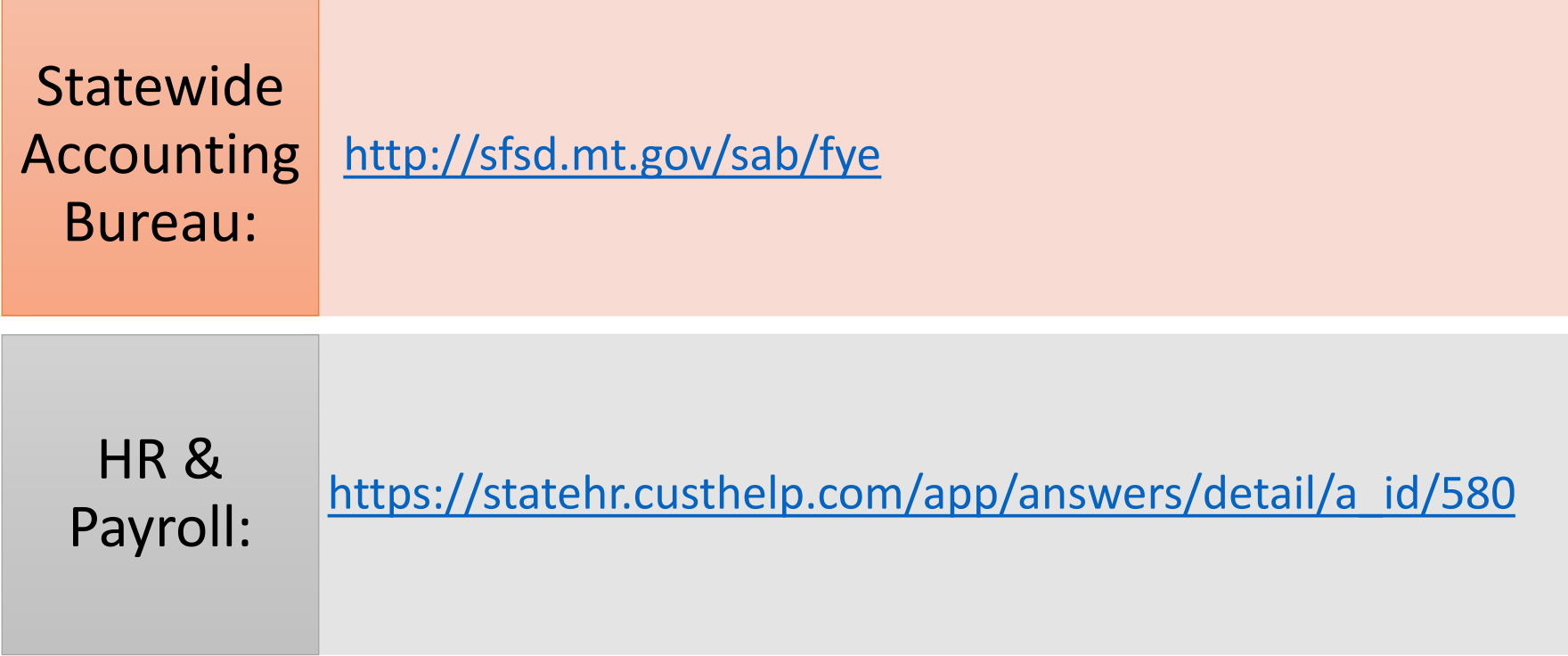

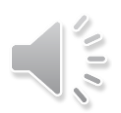

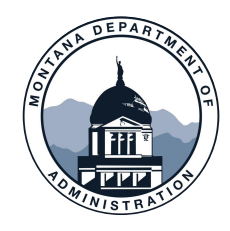

### **ACCOUNT AND FUND REVIEW**

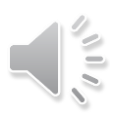

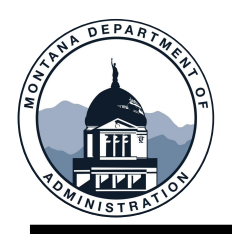

#### **CLEARING & ZERO BALANCE ACCOUNTS**

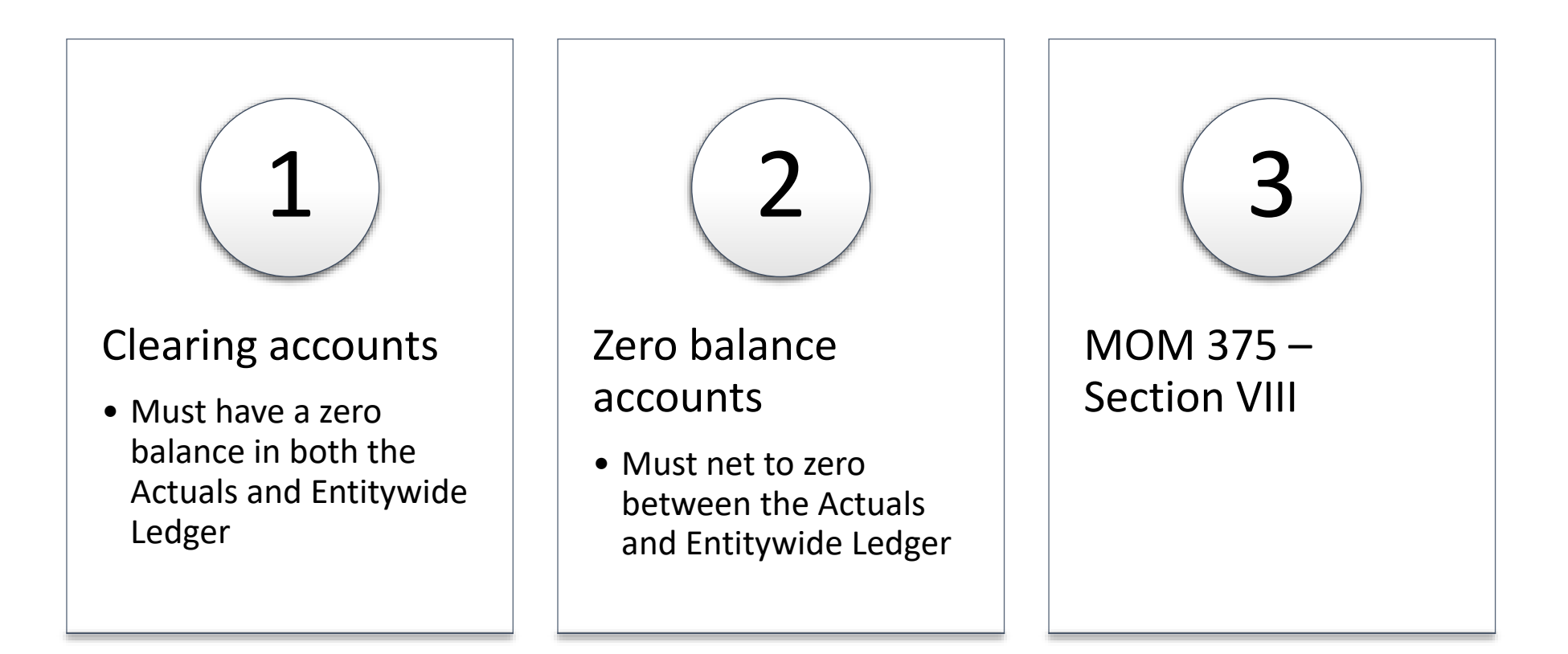

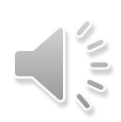

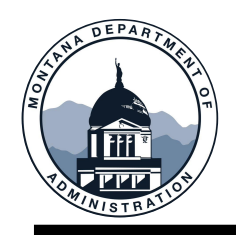

#### **UNUSUAL ACCOUNT BALANCES**

- Accounts with a balance opposite of their normal balance
	- Debit balances in liability, equity, or revenue accounts
	- Credit balances in asset or expense accounts
- Unusual balances may be correct in some cases

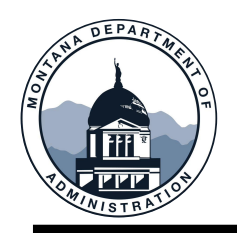

#### **UNUSUAL BALANCE QUERIES**

Balance Sheet accounts: MTGLAFSD\_FYE\_BADBAL\_BALSHEET

Operating Statement accounts: MTGLAFSD\_FYE\_BADBAL\_OPSTMT

Equity accounts: MTGLAFSD\_FYE\_BADBAL\_FND\_EQUITY

Account 1104 – Cash: MTGLAFSD\_FYE\_BADBAL\_1104

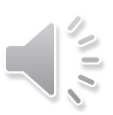

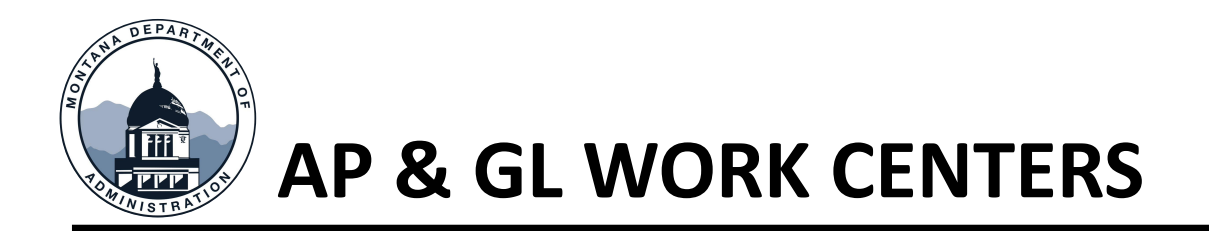

One-stop pages to view outstanding transactions

View journals/vouchers that need approval

#### AP Work Center

• Edits made to filters to assist agencies in searching transactions by fiscal year

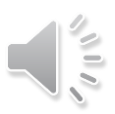

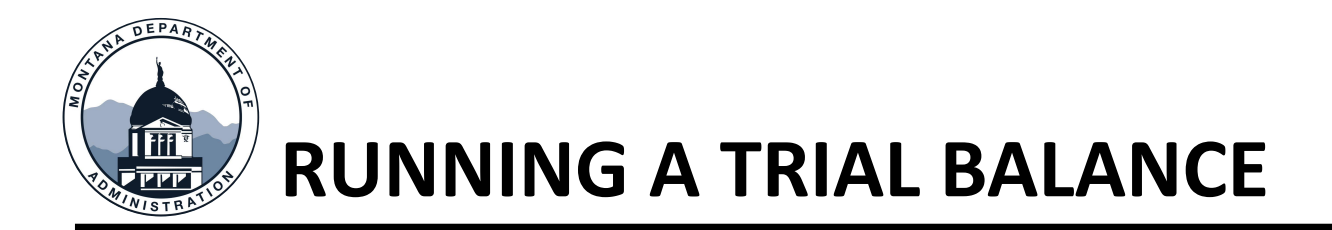

Trial Balance Queries:

- MTGL\_TB\_FUND\_ACT\_ENTWIDE\_COMB
- MTGL\_TB\_FUND\_CHOOSE\_LEDGER

#### MTGL\_TB\_FUND\_CHOOSE\_LEDGER - Trial Balance Choose Ledger

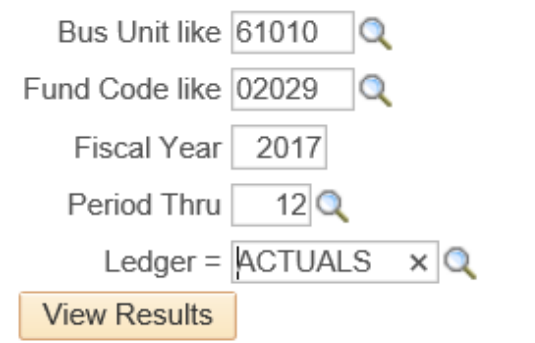

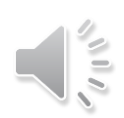

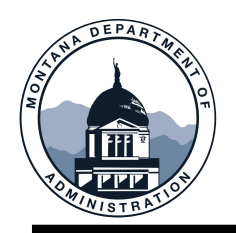

#### **TRIAL BALANCE BEFORE CLOSE**

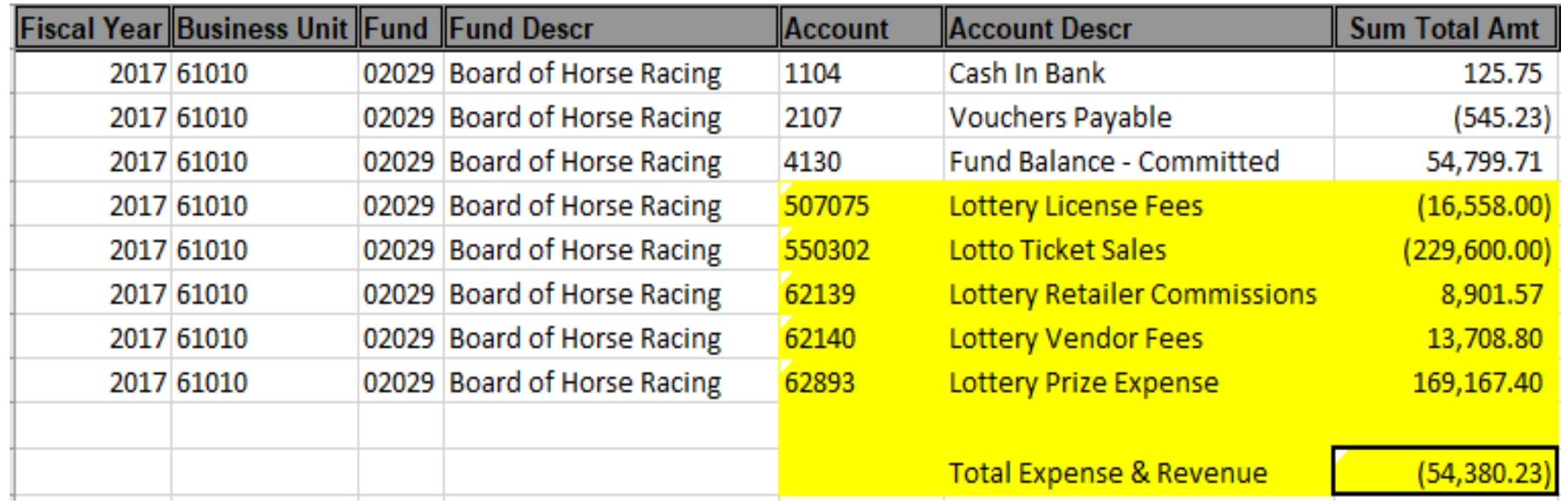

• Trial balance as of June 30

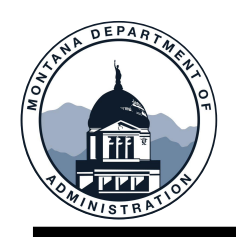

### **TRIAL BALANCE AFTER CLOSE**

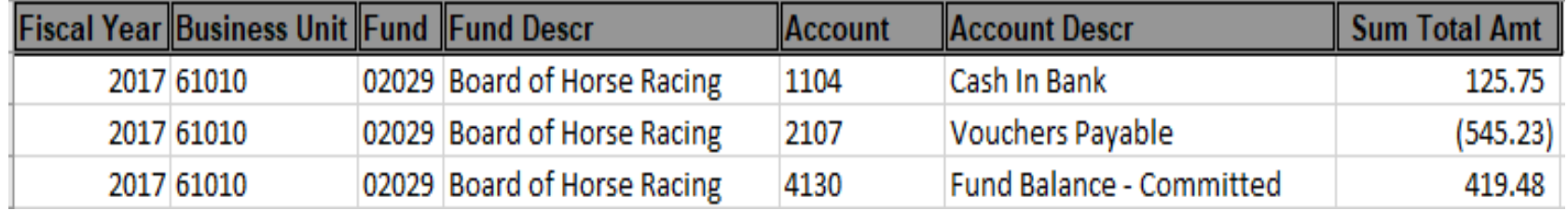

- Trial Balance as of July 1 after closing process
- Total of Expense and Revenue plus the prior fund balance -54,380.23 + 54,799.71
- Equals new fund balance of 419.48 after the FYE closing process is complete

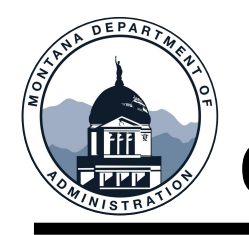

#### **OTHER FISCAL YEAR-END ITEMS**

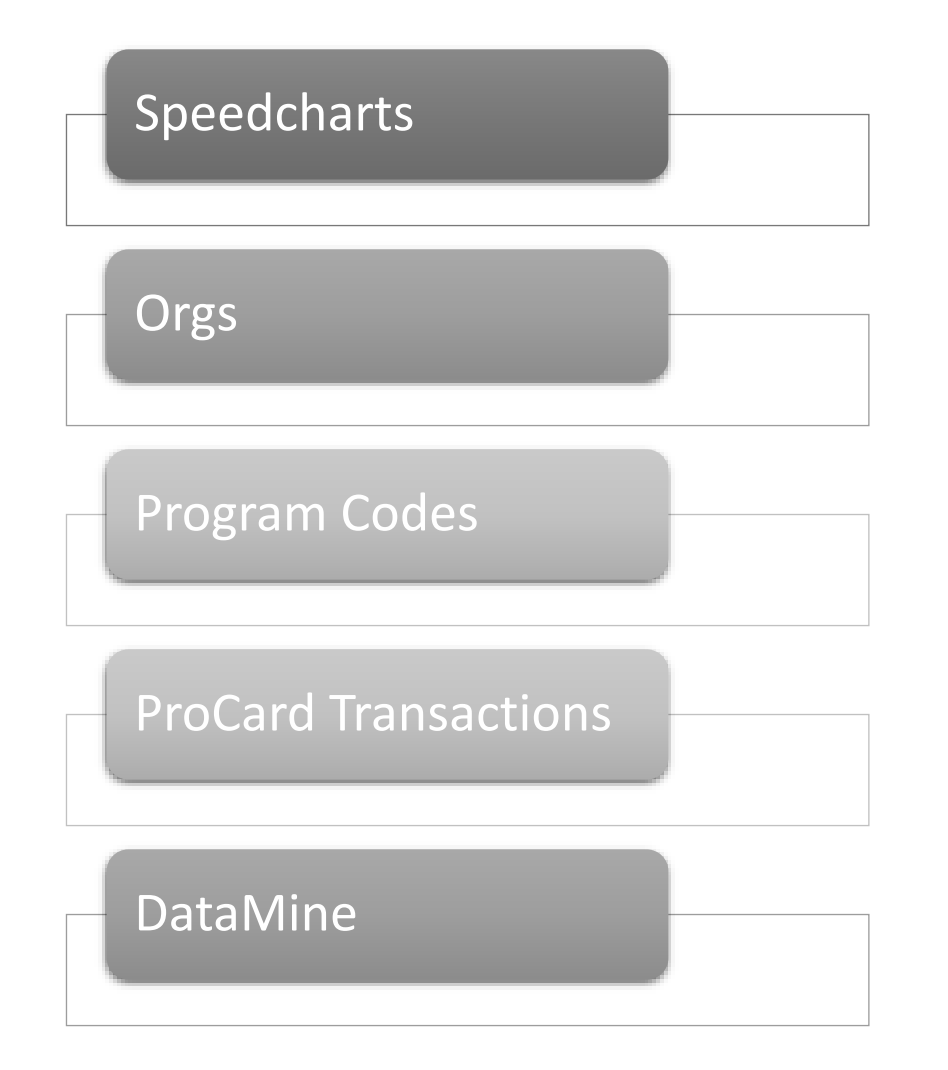

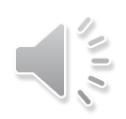

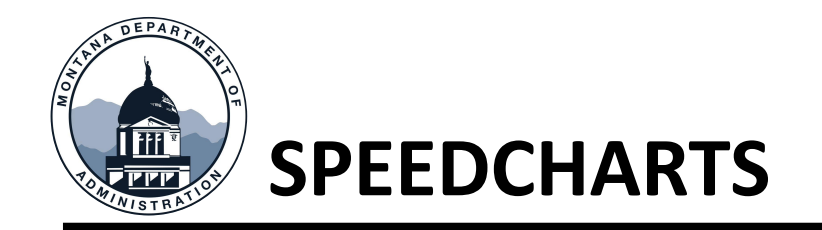

New speedchart requests can be sent to SABHRS until June 30

• Send requests using **ServiceNow** 

NOTE: Inactivation and deletions can occur at anytime

SABHRS will automatically add one year to the program code as follows:

- July 9 for revenue accounts
- July 15 for expenditure accounts

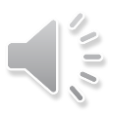

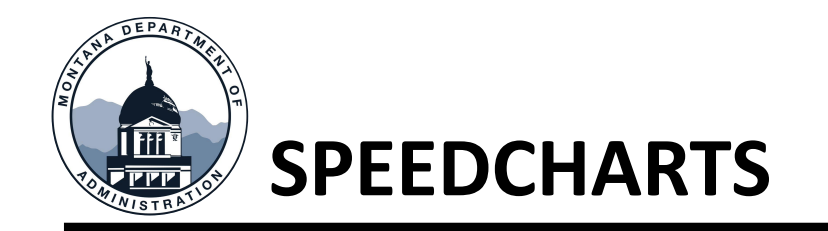

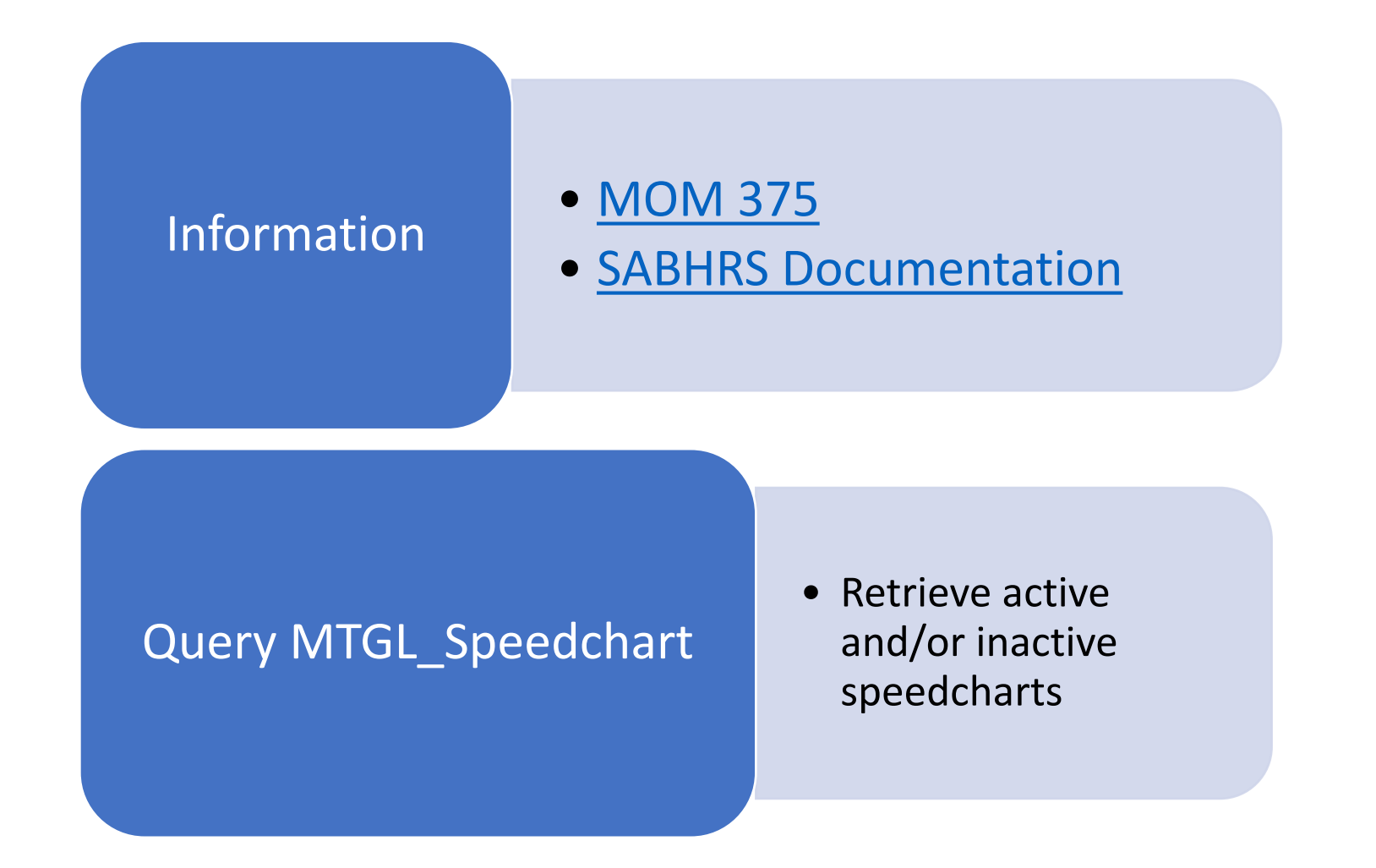

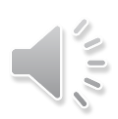

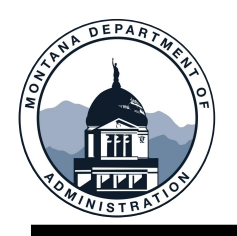

#### **ORG TRANSLATE TREES**

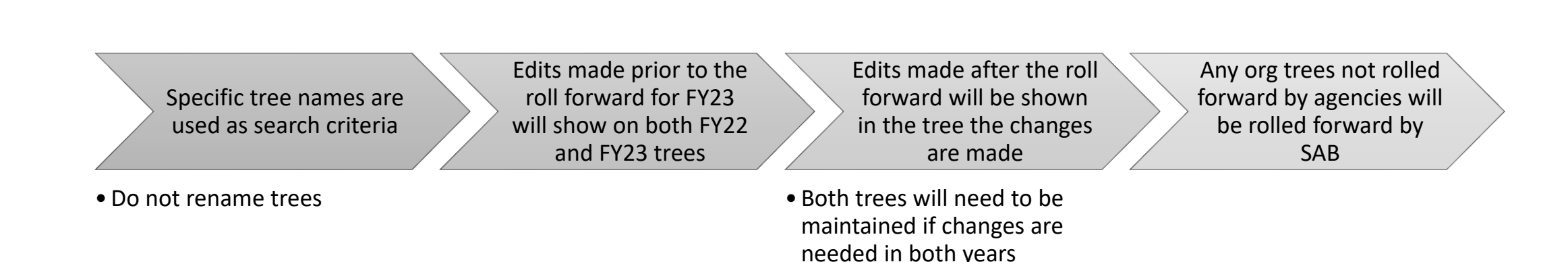

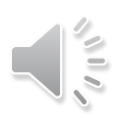

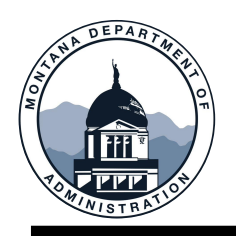

#### **PROGRAM CODES**

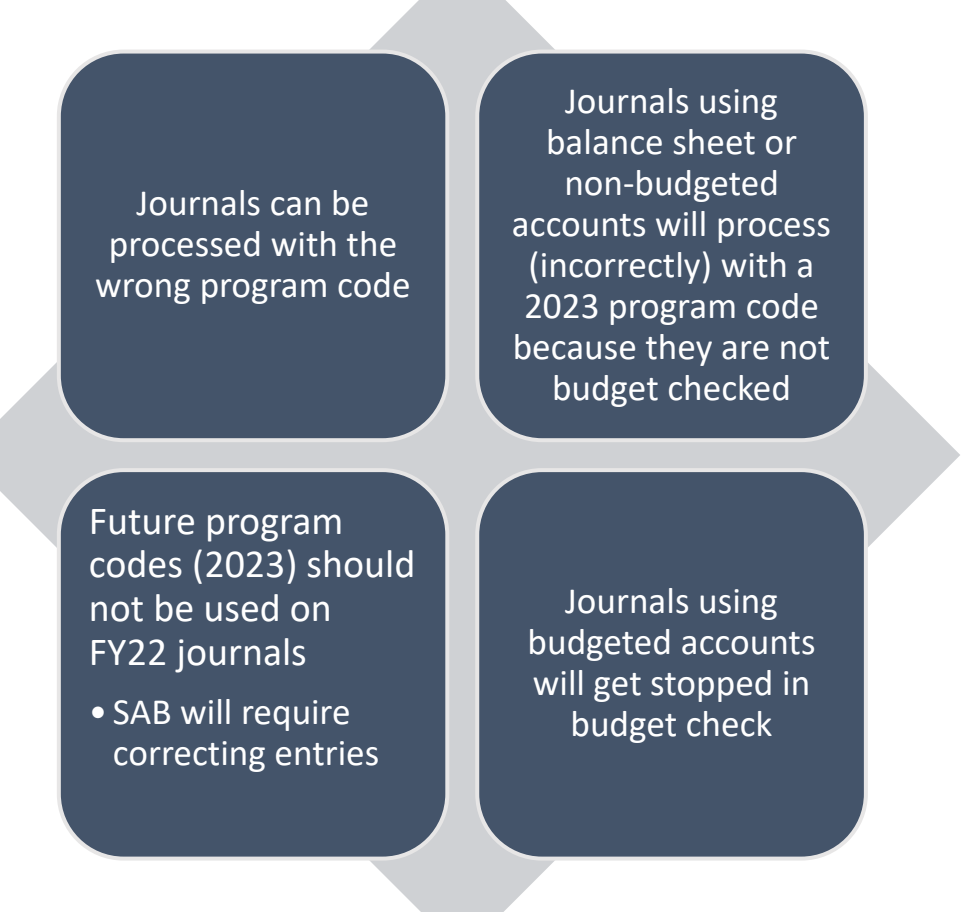

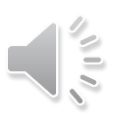

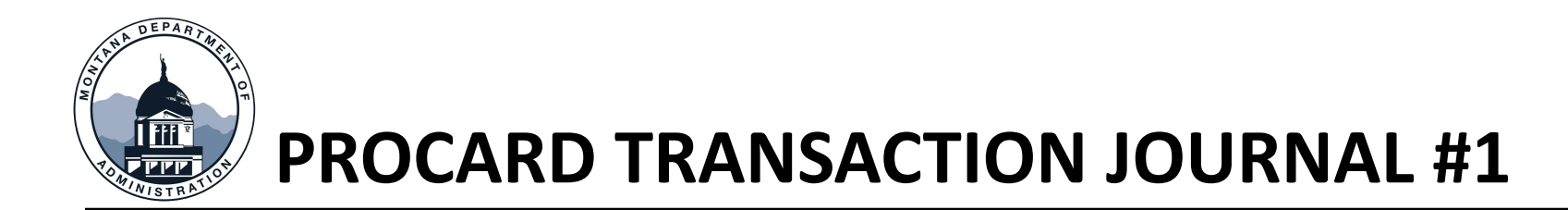

- SABHRS auto-generates PRO journal #1
	- First journal will be created July 9
		- Dated June 30
	- Includes all June dated transactions
		- June 22 through June 30 (transaction date not post date)
		- Excludes July 1 through July 9 (transaction date not post date)
	- Account 2101A used in place of 1104

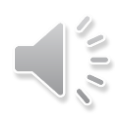

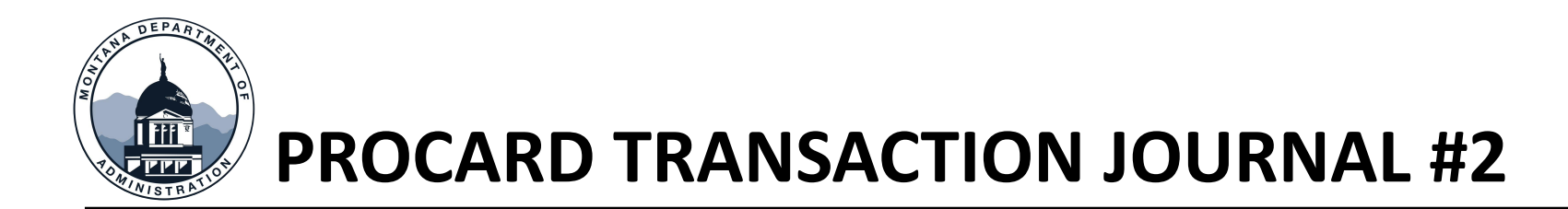

- SABHRS auto-generated PRO journal #2
	- Second journal dated July 29
		- July 1 through July 22
		- Excludes June 23 through June 30
	- Add 2101A lines
		- 1104 lines auto populate upon edit
	- This reverses the liability created with the PRO journal generated on July 9

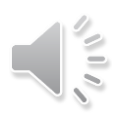

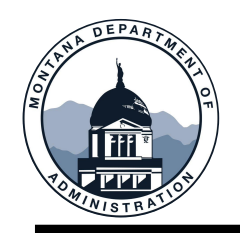

#### **PROCARD DIAGRAM**

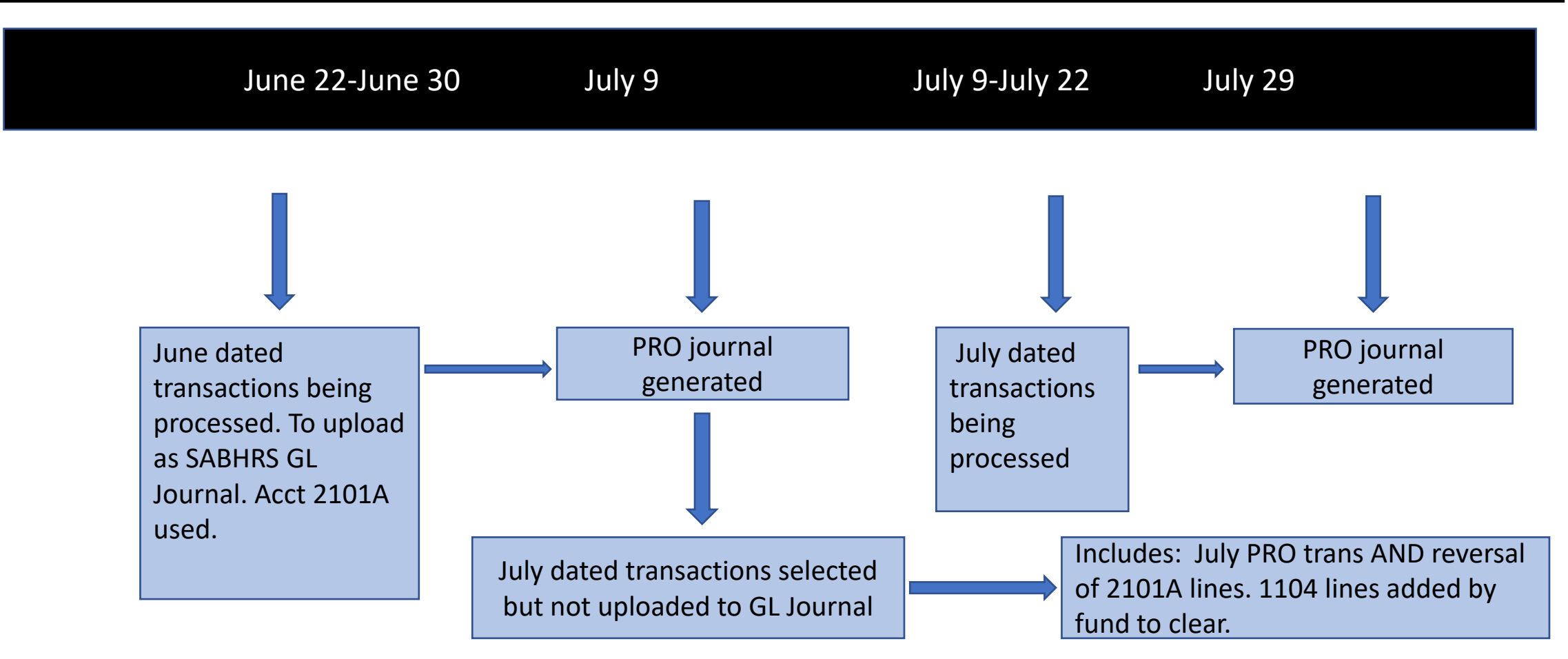

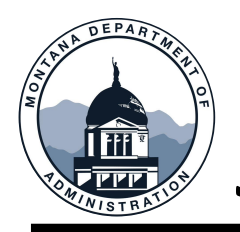

#### **JOURNAL IMPORT ISSUES**

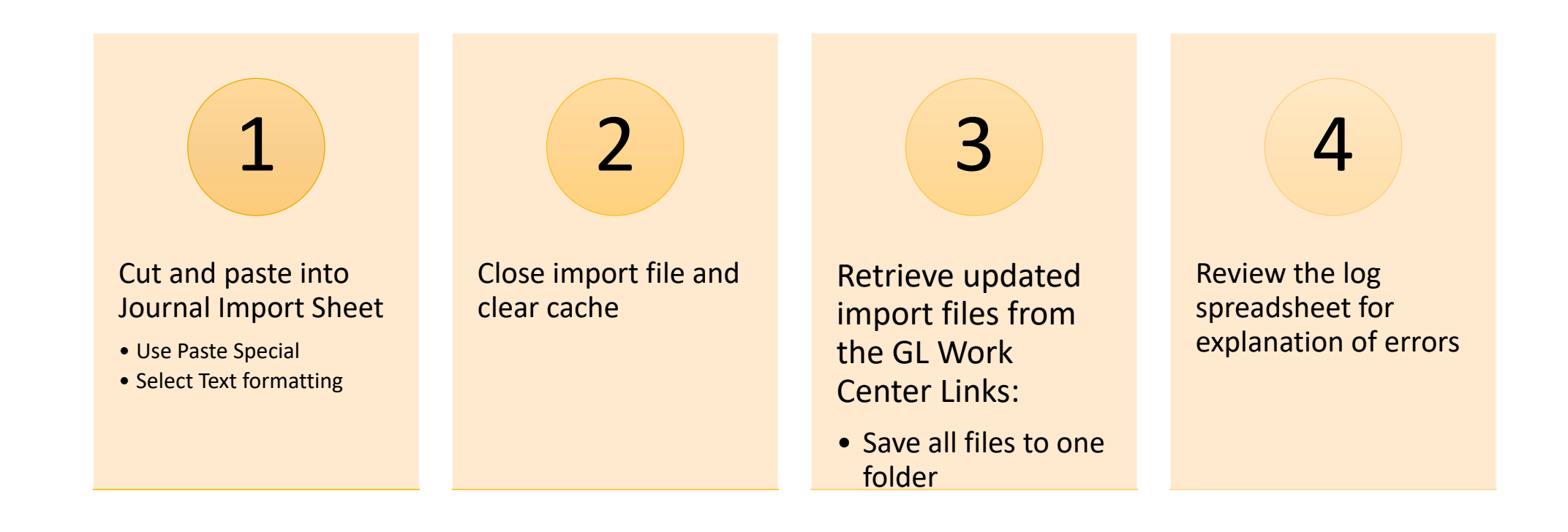

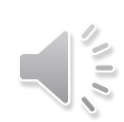

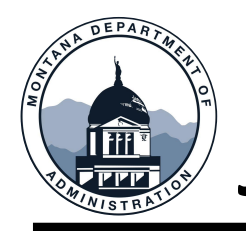

### **JOURNAL IMPORT RESOURCES**

[Found on the SABHRS](https://montana.servicenowservices.com/sp?id=kb_view2&kb=d2a99db91be46410b392ed3ce54bcb06)  Documentation webpage

[Spreadsheet Journal Import](https://montana.servicenowservices.com/sp?id=kb_article&sys_id=3ba171f61bfd6050e7fbeb96bc4bcb68&table=kb_knowledge)  Manual

[Using Spreadsheet Journal](https://montana.servicenowservices.com/sp?id=kb_article&sys_id=5de135f61bfd6050e7fbeb96bc4bcbae&table=kb_knowledge) Import (user guide)

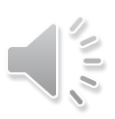

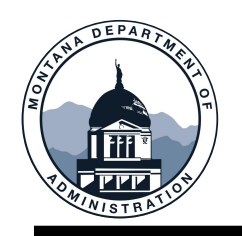

#### **DATA MINE REFRESH**

Standard Refresh: nightly

Will be refreshed over the weekends during July

> Mid-day refresh: requests can be made by submitting a request in

> > Data Mine cannot be used during the refresh

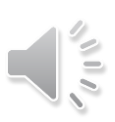

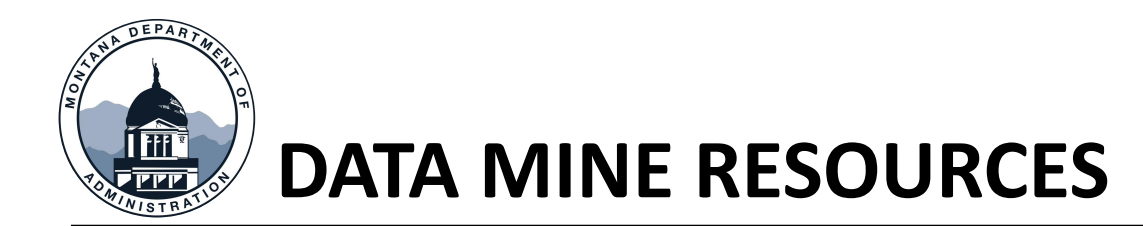

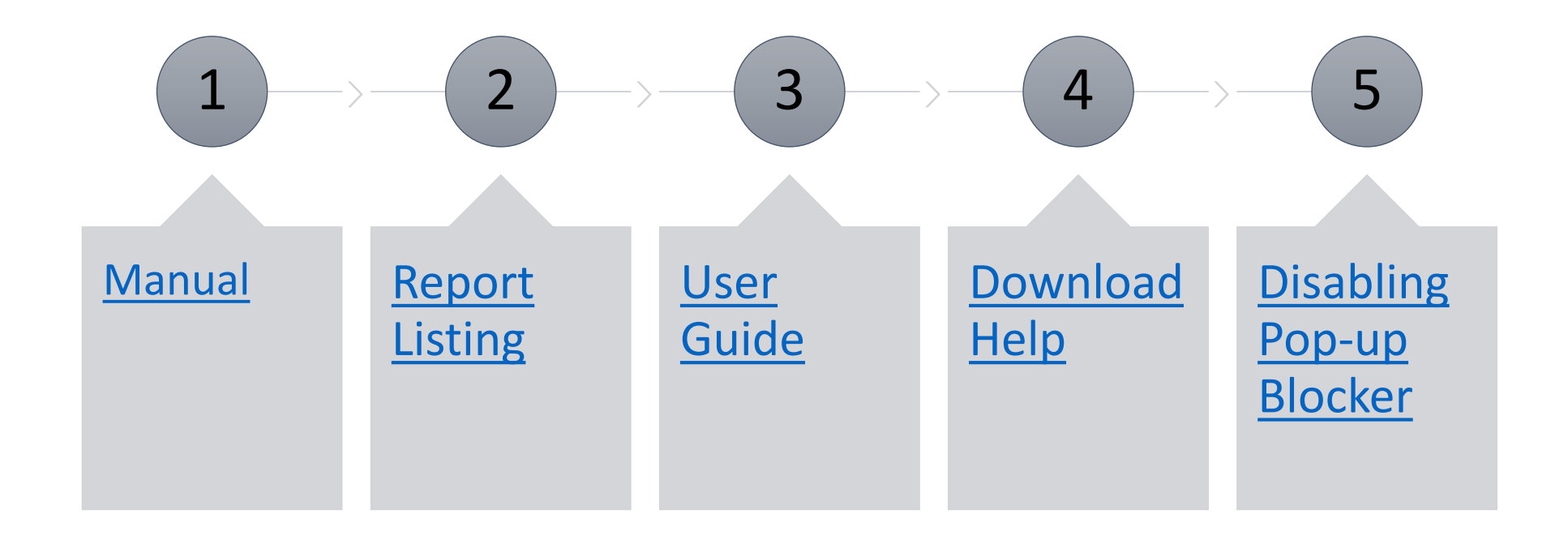

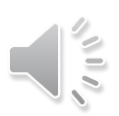

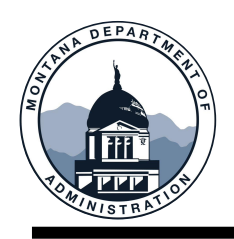

#### **DATA MINE TROUBLESHOOTING**

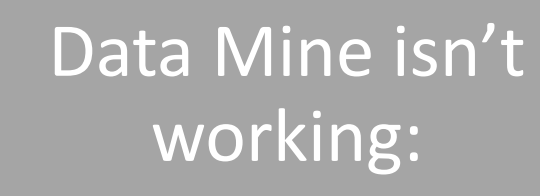

Data Mine is returning zero data:

- Chrome is the compatible browser
- Turn off pop-up blocker

• Contact the Help Desk [\(ServiceNow](https://montana.servicenowservices.com/sp)) with a screen shot of the criteria entered

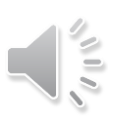

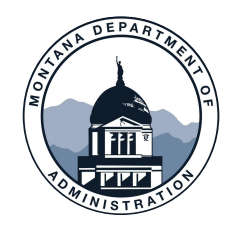

### **JOURNALS AT FYE**

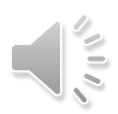

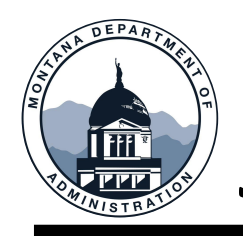

#### **JOURNAL REMINDERS**

Do not create automatic reversing entries during fiscal year-end closing process

- Journals that have automatic reversals later than June 30 will fail budget check and will be deleted
- Manual reversals can be completed

Copying journals during fiscal year-end

• The date will default to the current date (not June 30)

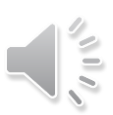

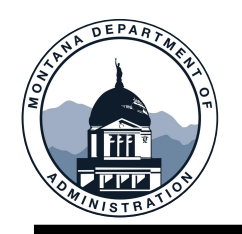

#### **BUDGET OVERVIEW**

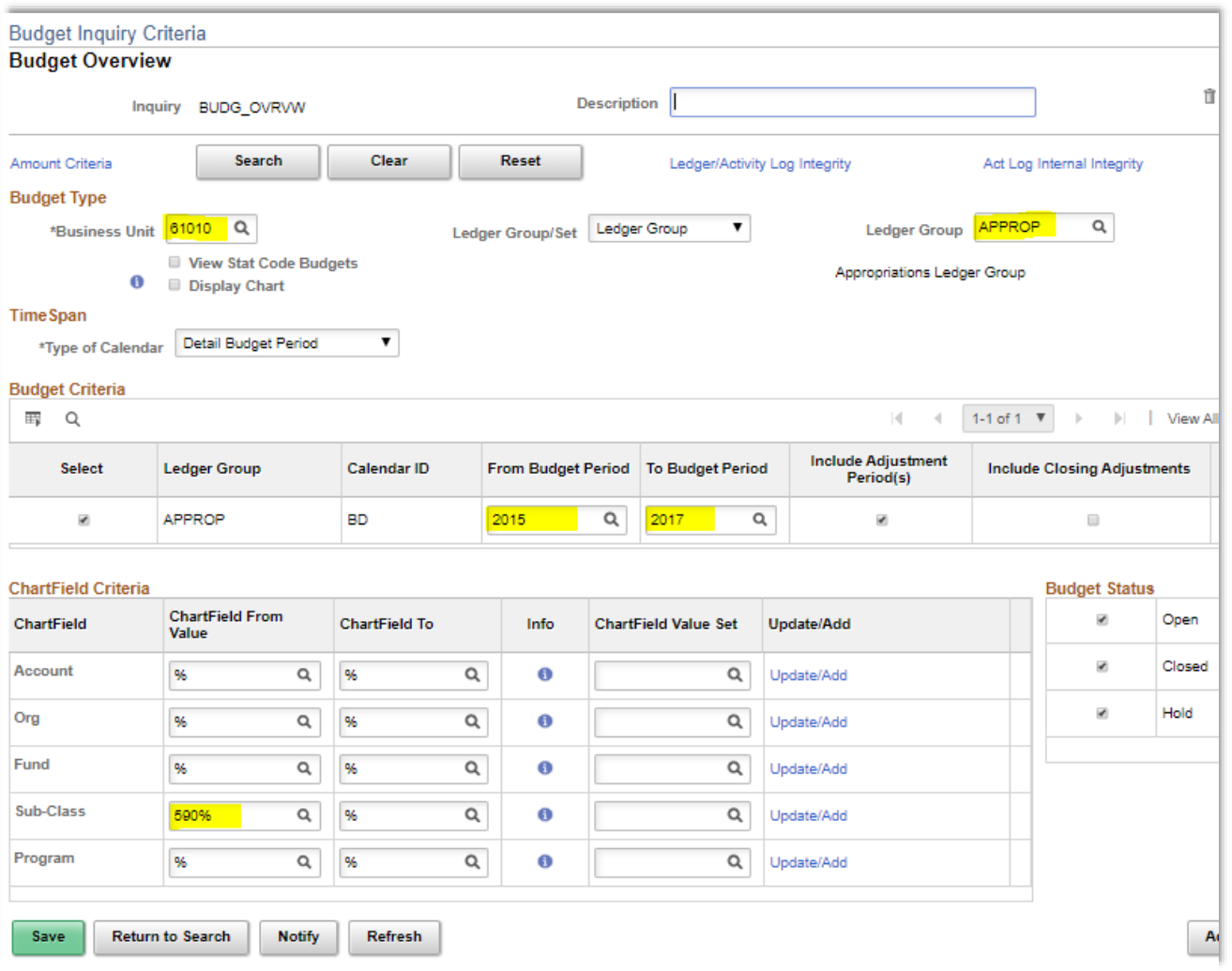

 $\sum_{i=1}^{n}$ 

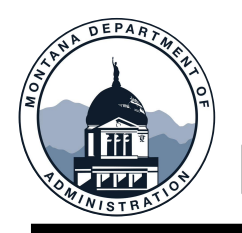

#### **BUDGET OVERVIEW**

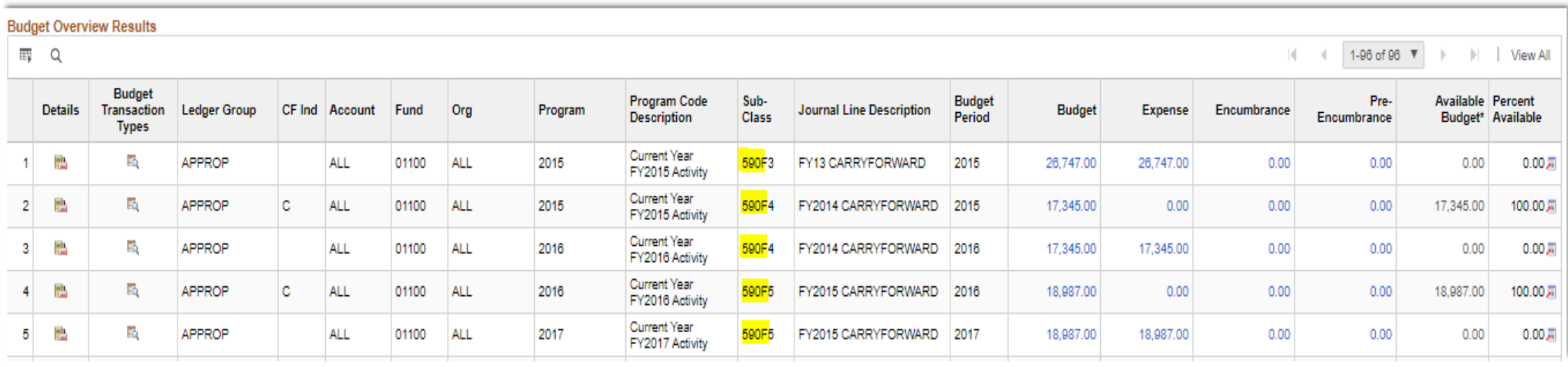

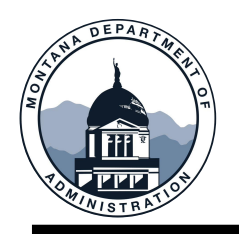

#### **BUDGET ADJUSTMENTS**

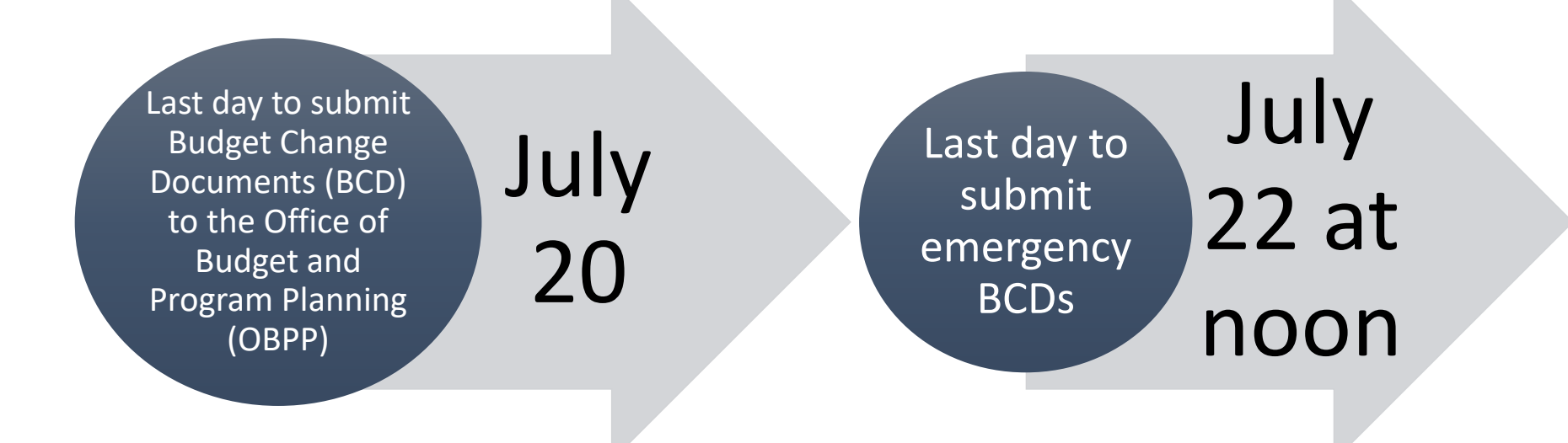

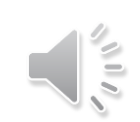

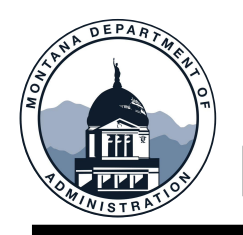

#### **REVENUE ESTIMATES**

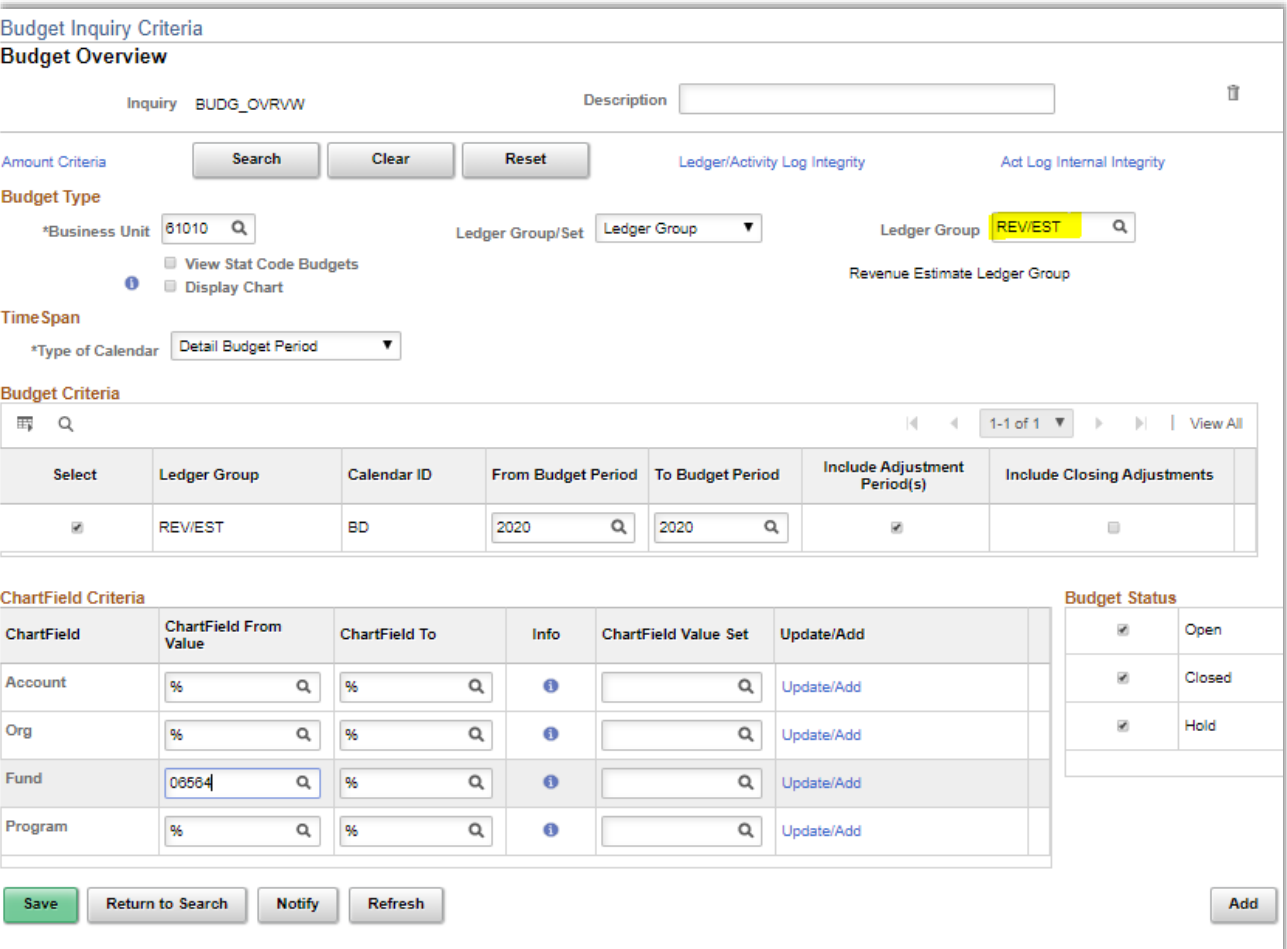

 $\leq$ 

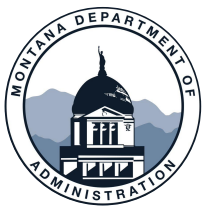

#### **REVENUE ESTIMATES**

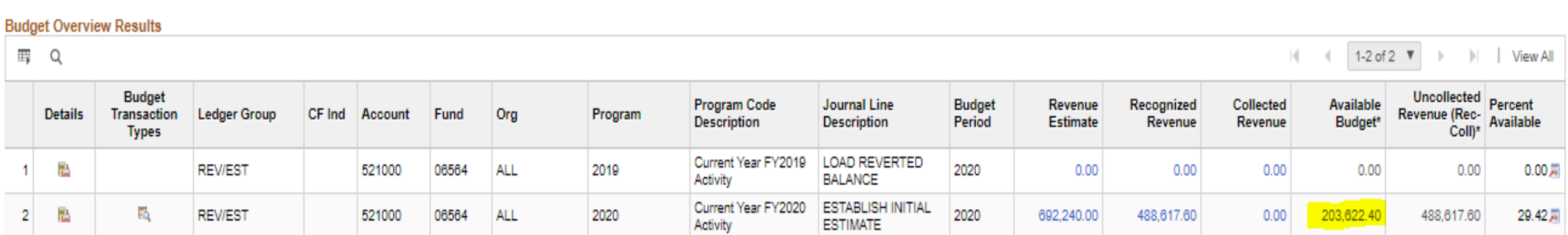
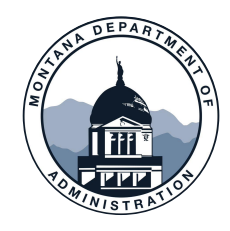

# **DAILY OPERATIONS SECTION**

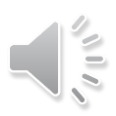

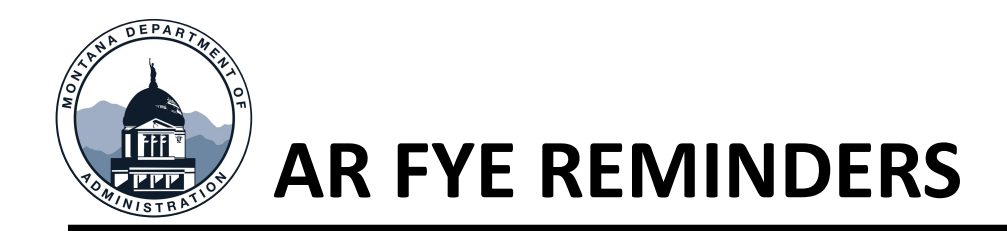

### • Deposits related to FY22 activity

- All cash/checks to Treasury/US Bank
	- Treasury will accept cash deposits up until 5:00 p.m. on June 30
	- Deposits made directly to US Bank will need to be made by June 30, before 3:00 p.m.
	- OED deposits can be made until 9:00 p.m. on June 30
- Deposits made to outside banks
	- Contact banks to find out when deposits must be made to be credited to account by June 30

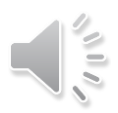

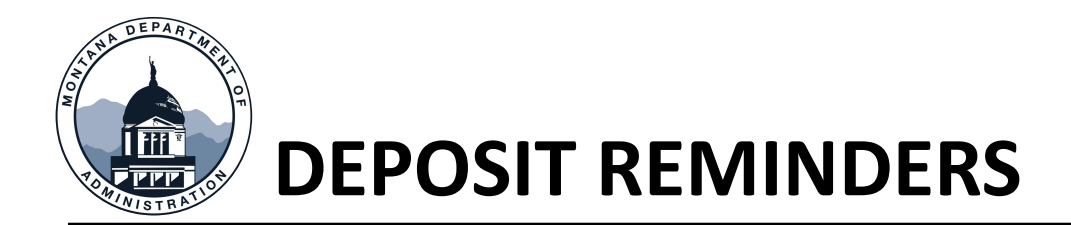

#### SABHRS AR Deposit Entry

- Ensure Accounting Date on the Totals tab matches the Accounting Date on the Payments tab
- Verify bank code is correct
- Enter appropriate deposit sequences

#### All deposits must be a one-for-one ratio

- SABHRS AR deposit entry must directly correlate to a single bank deposit
- This is especially important for bank code 028 deposits
- The sequence numbers entered must match the related transaction amount
- Deposits not following this guideline cause reconciliation issues for the DOS staff

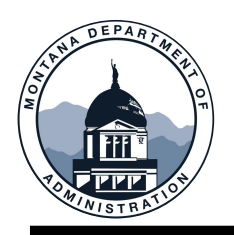

## **DEPOSIT REMINDERS**

All cash received through June 30 should be recorded in either:

• 1104 – Cash in Bank • 1107 – Cash on Hand

Deposit year must be chosen based on when money is received, not when revenue is recognized

Deposits credited by the bank on or before June 30 will count as FY22 activity and must be recorded in SABHRS with a FY22 date

Deposit tickets for FY22 activity must be submitted to SAB by July 13

•Deposits must only include activity for one fiscal year •All deposit tickets submitted to SAB during FYE must indicate which fiscal year the deposit relates to

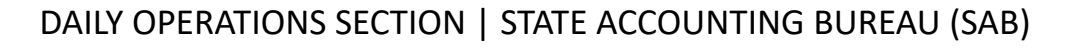

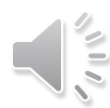

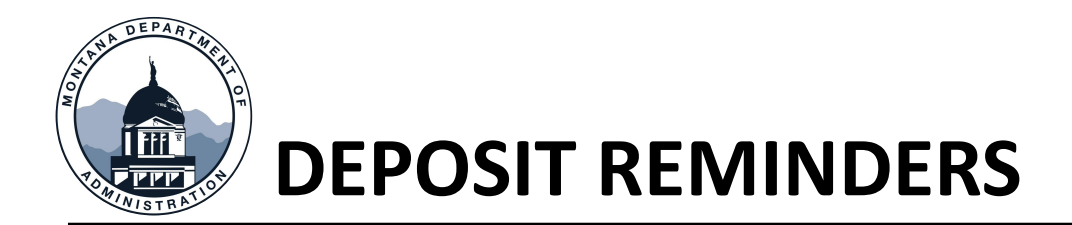

- If monies (cash/checks) on hand are not deposited by June 30:
	- Agency must post an ONL Journal to record amount
		- Dated June 30
		- Debit account 1107
		- Credit to a revenue account that appropriately identifies the cash received
	- Monies must be deposited as soon as possible
	- SABHRS AR Deposit
		- Dated for actual deposit date
		- Deposit coded to account 1107
		- System generated entry will debit account 1104 and credit account 1107

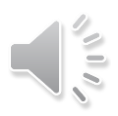

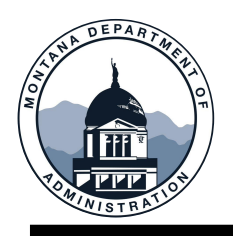

## **REMINDER FOR AR AGENCIES**

AR Agencies must update Automatic Entry Types, Item Entry Types, and Distribution Codes at the start of each fiscal year by entering a new effective dated row (07/01/20XX) with the new program year

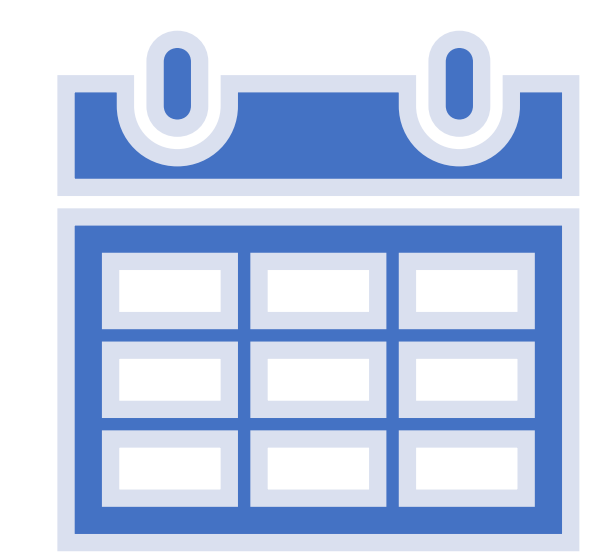

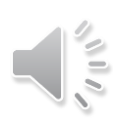

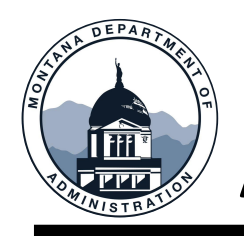

## **AUTOMATIC ENTRY TYPES**

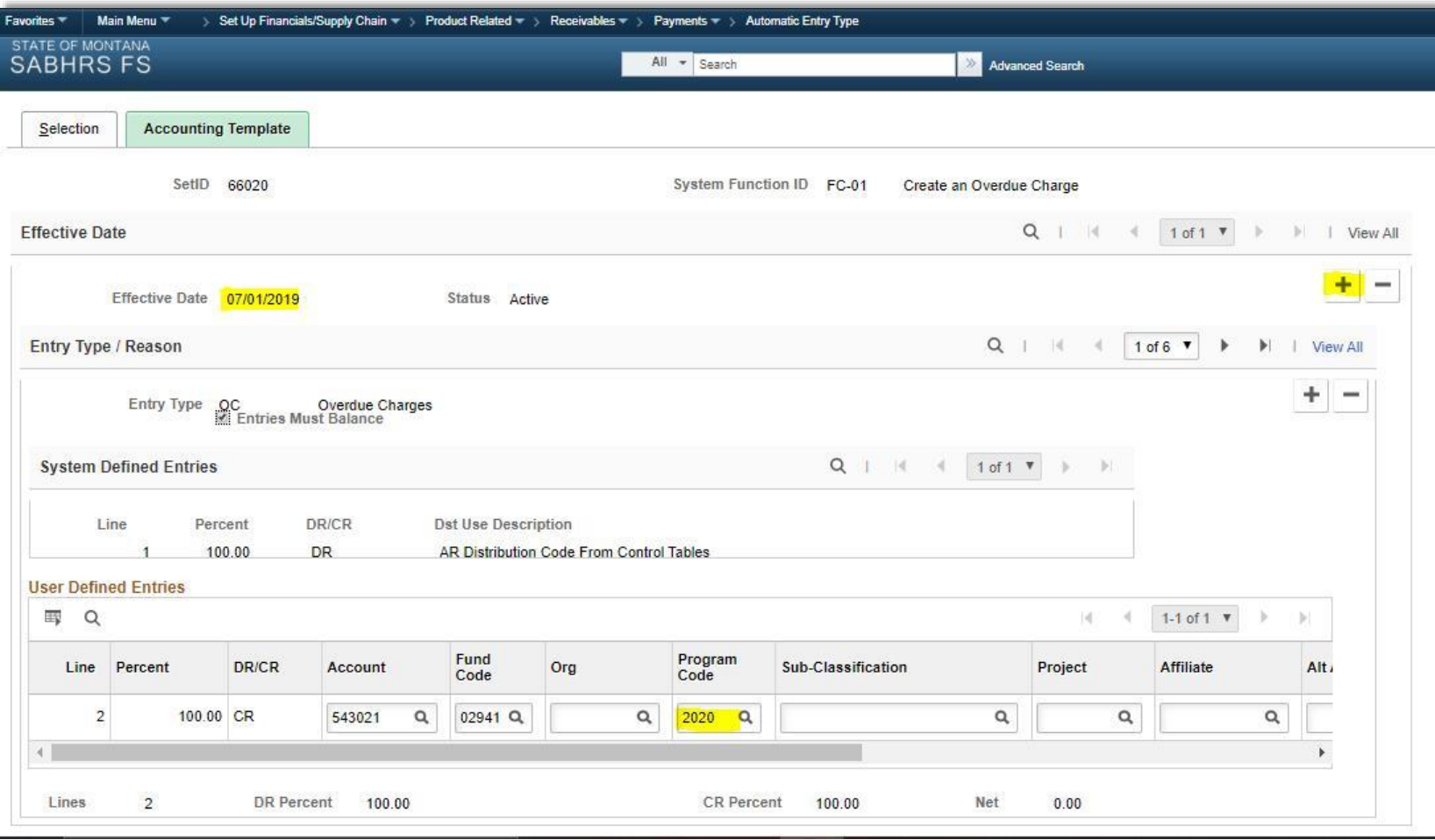

 $\leq$ 

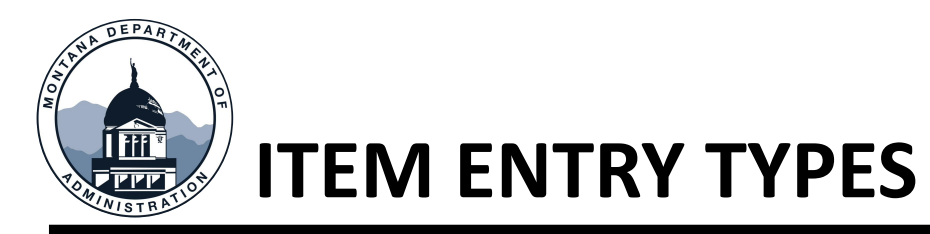

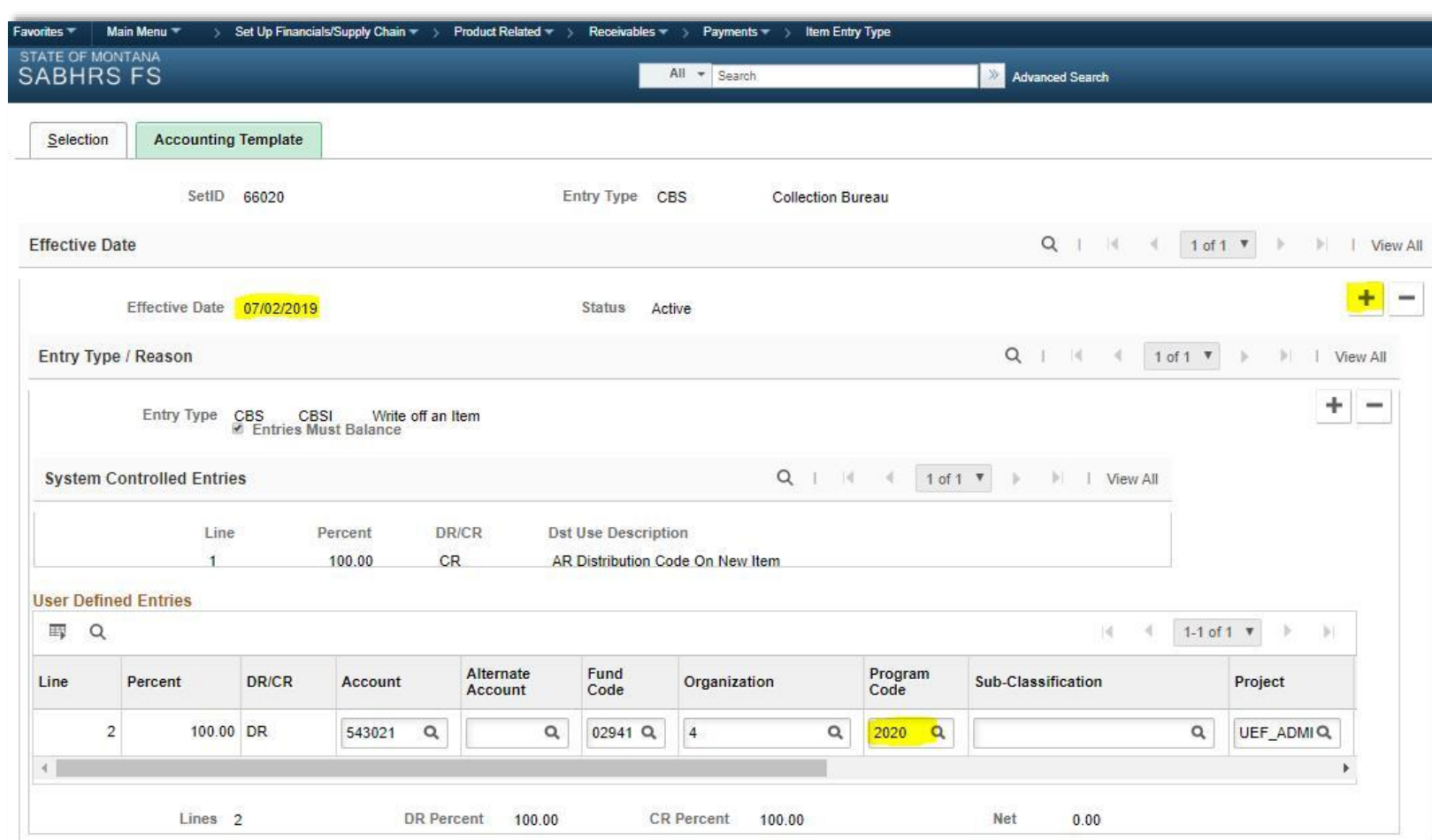

DAILY OPERATIONS SECTION | STATE ACCOUNTING BUREAU (SAB)

 $\leq$ 

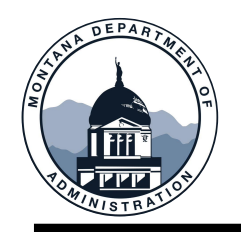

## **DISTRIBUTION CODES**

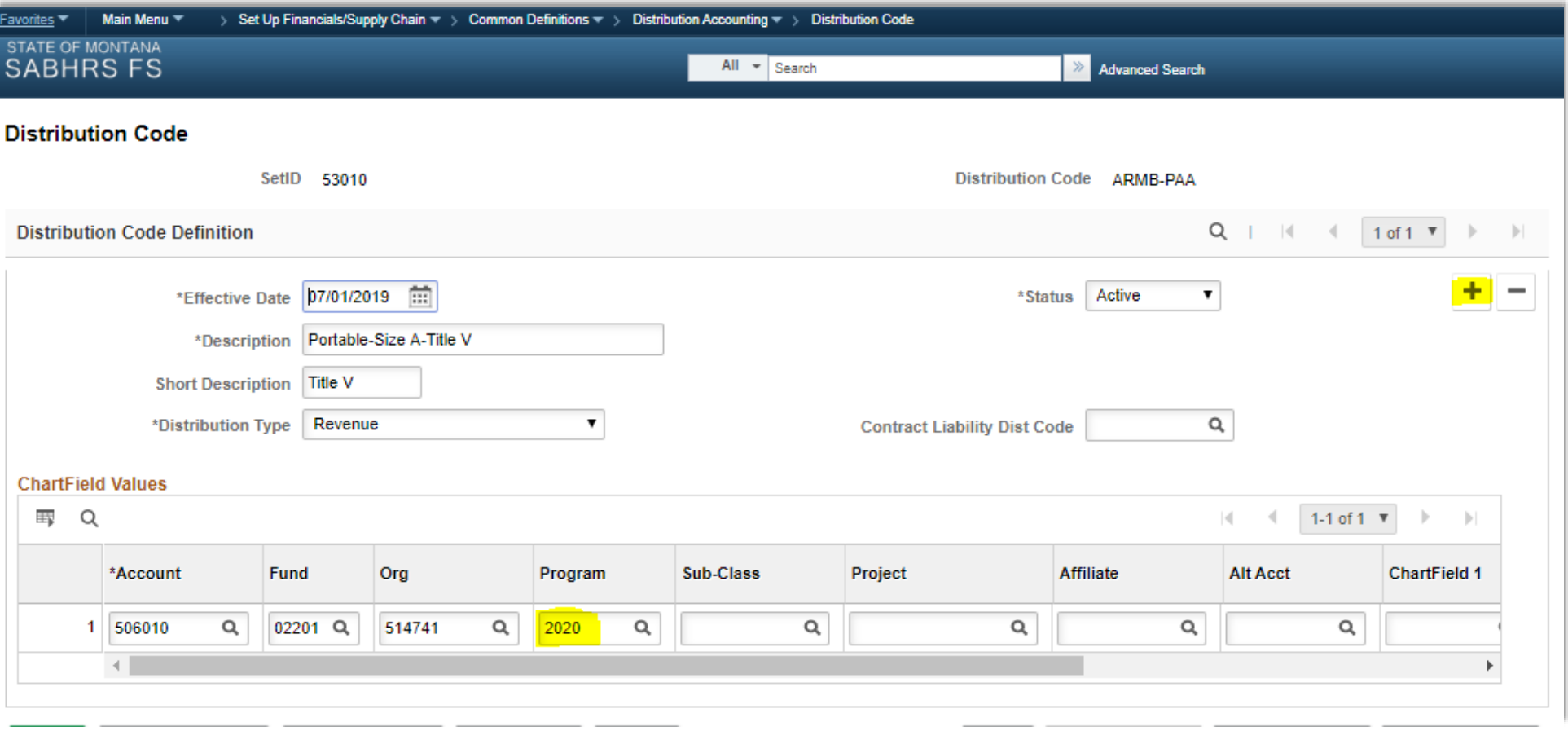

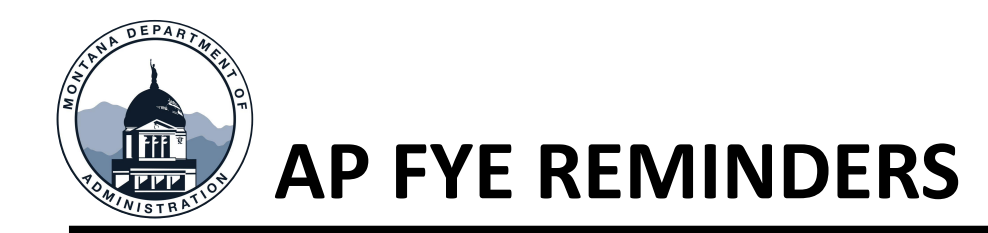

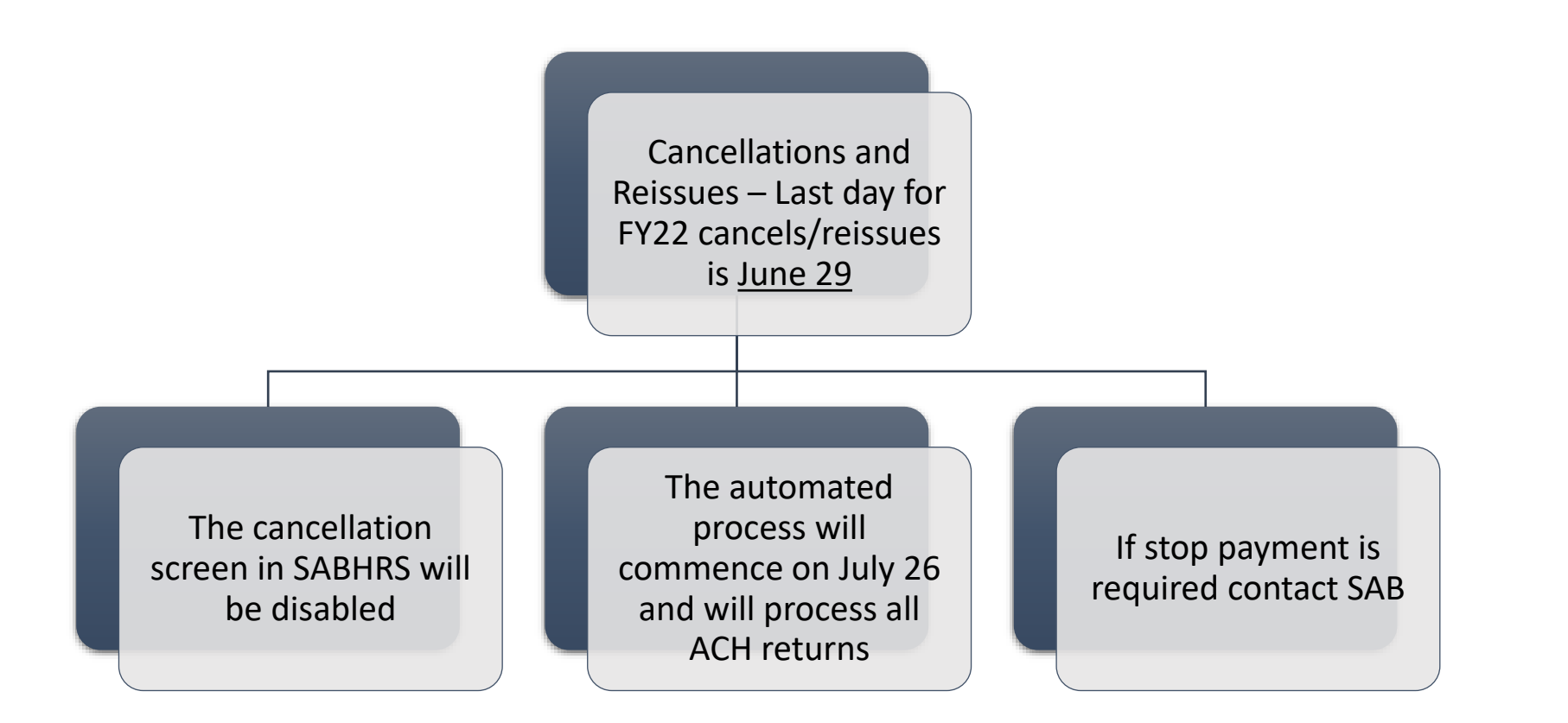

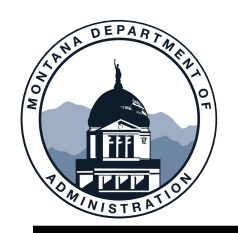

## **SUPPLIER ADD/CHANGE**

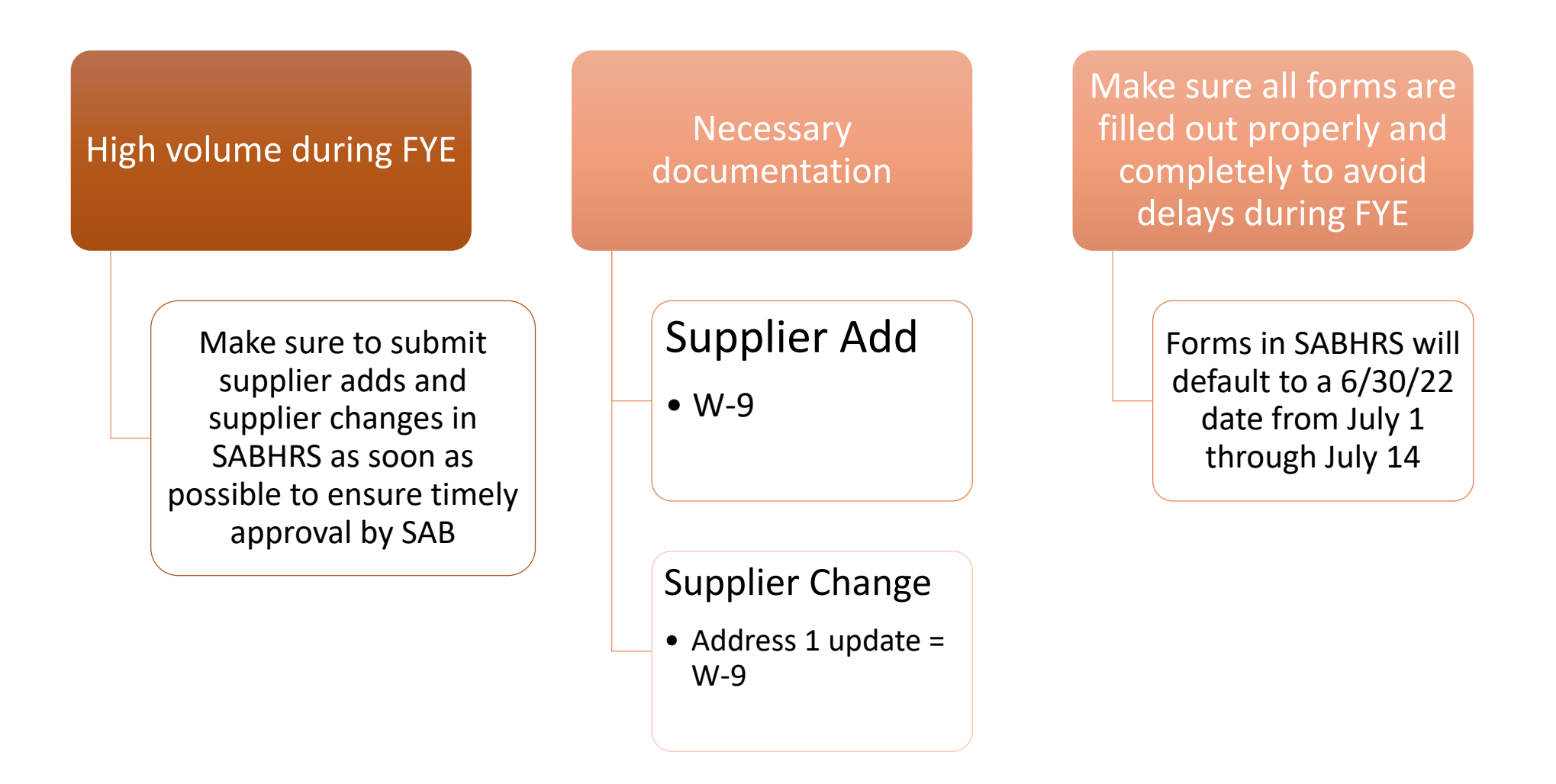

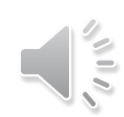

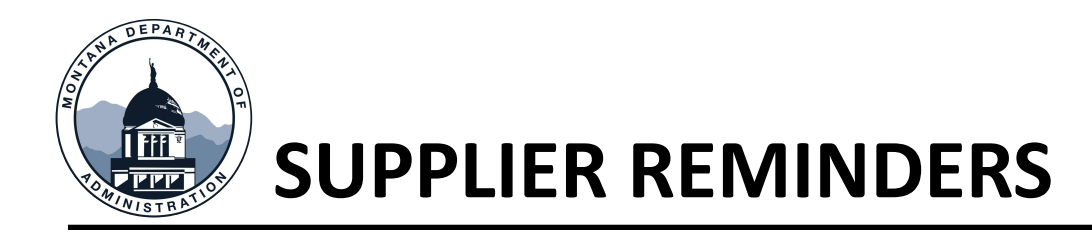

- Interfacing agencies
	- Changes to SABHRS will not automatically be reflected in outside accounting systems
	- Likewise, all changes made outside of SABHRS may not necessarily be reflected in SABHRS correctly
		- It is important to communicate these changes and submit supplier information forms/proper documentation

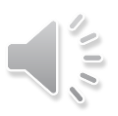

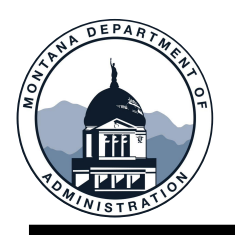

### **FOREIGN SUPPLIER PAYMENTS**

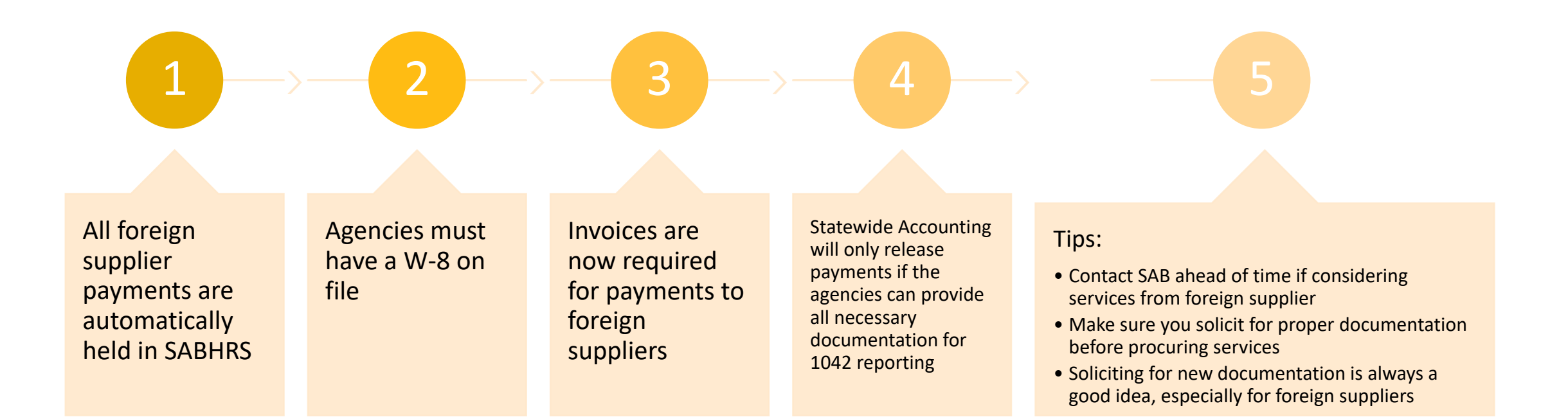

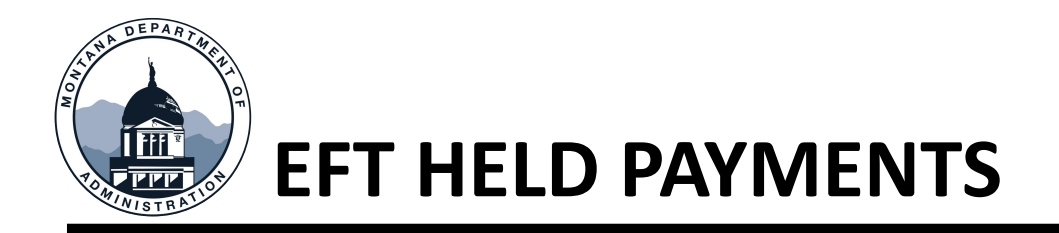

Payments \$10,000 or more

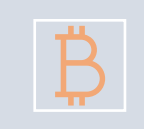

Bank accounts that have not yet been used by suppliers

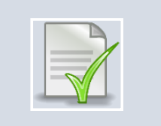

MTAP\_HELD\_VOUCHERS

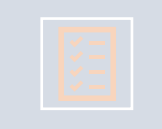

Suppliers must be contacted by phone to verify information

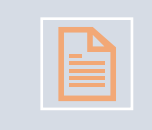

Agencies must request release of payments using the EFT Release request in ServiceNow

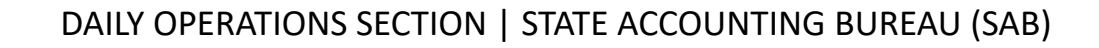

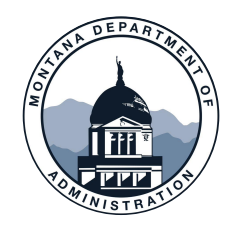

## **INTER-ENTITY LOANS/ADVANCES & NEGATIVE CASH**

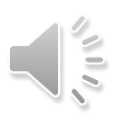

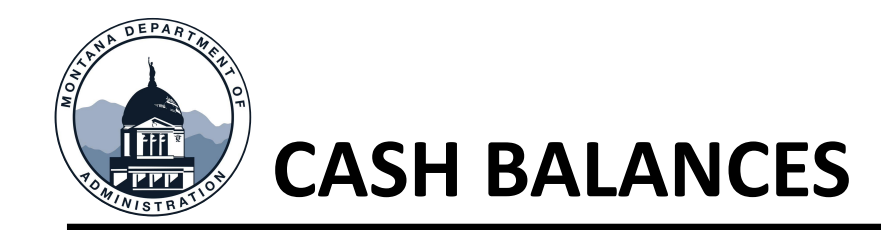

Each individual fund must have a positive cash balance at fiscal year-end

> Loans and/or advances must first be taken from the agency's own unrestricted funds, when administratively feasible, prior to requesting a loan and/or advance from the General Fund

> > The administering BU is responsible for

- Ensuring positive cash balances
- Requesting IE loans/advances as needed

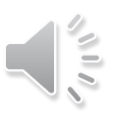

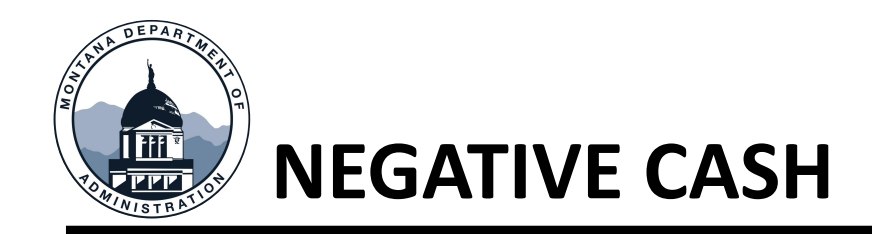

- Agencies must anticipate fiscal year-end cash needs
	- It is recommended agencies document the process they used to anticipate cash needs
- Sell STIP before loan is approved
	- Deadline: 2:00 p.m., June 29
	- Board of Investments
		- Fiscal Year-end STIP Procedures Memo

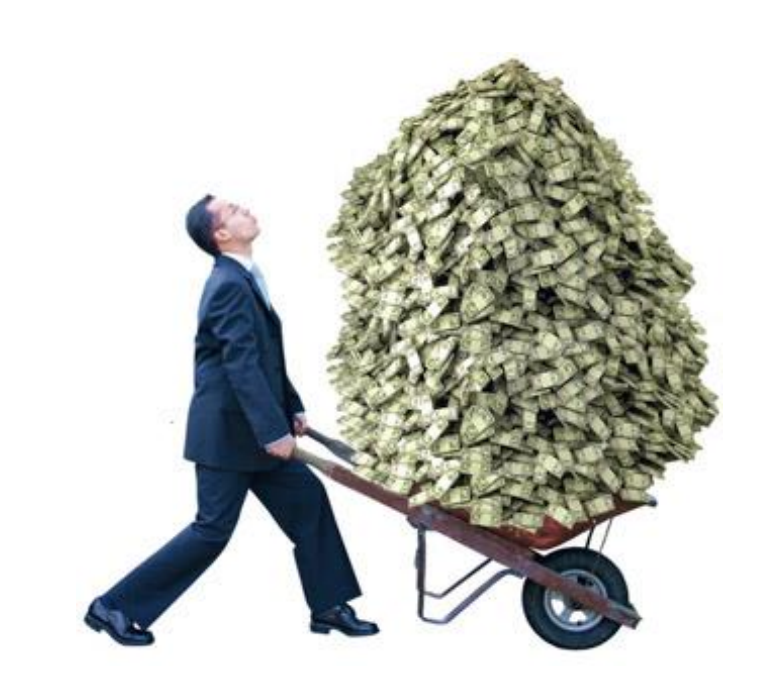

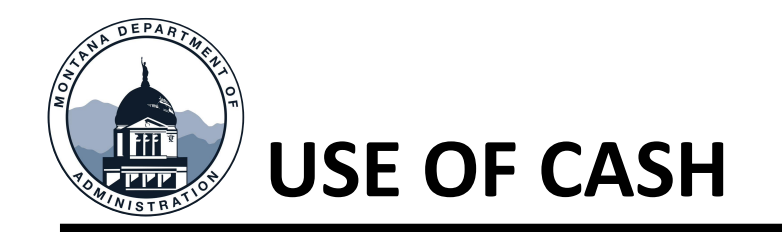

- Payment for transfers and distributions:
	- Use account 1104
	- Request IE loan/advance if needed in **ServiceNow**. Do not use warrants or electronic payments – use IU journal source
	- Exception: Payments dealing with Unemployment Insurance (UI)

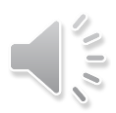

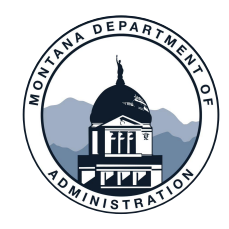

## **LEASES**

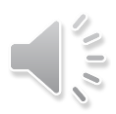

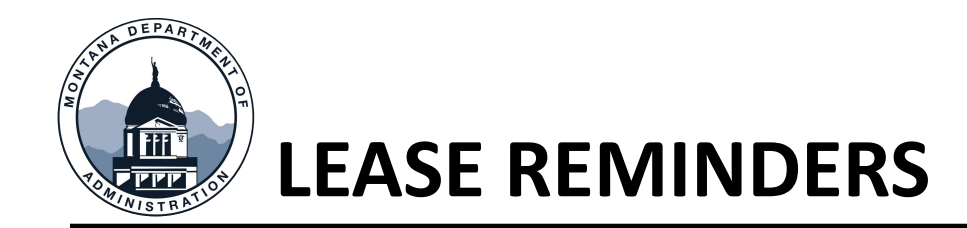

- The LA module will be available to record leases that commenced in the closing fiscal year through the LA closing date designated on the FYE Calendar.
- Leases that commence in the new fiscal year cannot be entered until after LA has closed.
- Ensure that all lease payments for periods that commenced in the closing fiscal year have been recorded to 69501

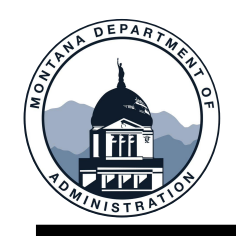

## **MOM 375 – LEASE PAYMENTS**

- Agencies should review lease payments to ensure the number of payments do not exceed the number of payments expected to be made in 1 year (for example, more than 12 monthly payments). Payments in excess of the number of payments to be made in 1 year, should be reclassified as a prepaid expense. For example, if a payment is due on July 1 for a lease period that begins July 1, a payment may be sent in June to ensure it is received before the due date.
- Whether the voucher is generated by LA or created manually, the lease payment will be coded to Account 69501. As such the following adjustment will be necessary.

#### **Actuals Ledger**

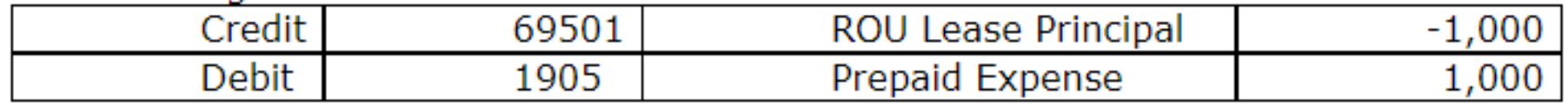

• Vouchers that are automatically generated by LA in June for July due dates, which an agency does not want to issue in June, will need to be deleted and manually recreated in July.

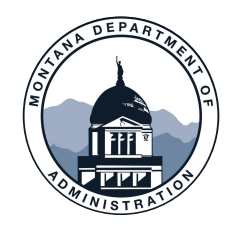

# **AGENCY ENTRIES POSTED BY SAB**

#### **COMPENSATED ABSENCES OTHER POST EMPLOYMENT BENEFITS PENSIONS**

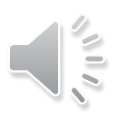

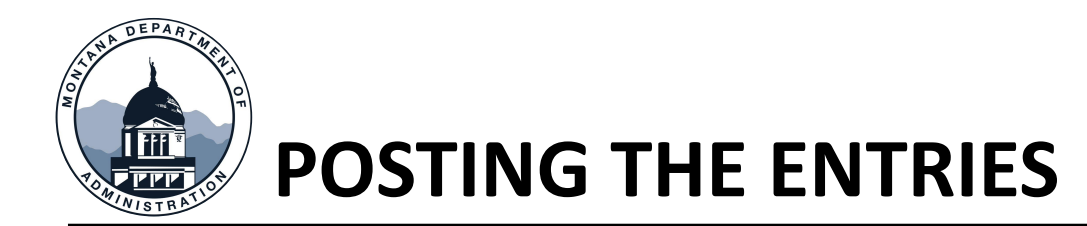

- All current year entries booked during the fiscal year-end
- Compensated Absences
	- Prior year's entry is reversed in mid July
	- Current year liability booked mid July after reversal of prior year
- Payroll Accrual
	- Account 2113 instead of account 1104

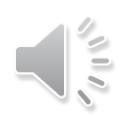

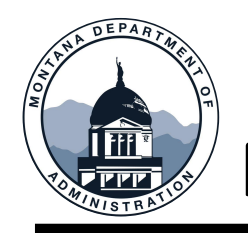

## **POSTING THE ENTRIES**

- Pensions
	- Prior year's entry is not reversed
	- Existing balances are adjusted (increased/decreased) as necessary to establish current year balances
- OPEB
	- GASB 75 implementation
	- Prior year's entry is reversed as a prior period adjustment
	- Potential Fund Equity credit to proprietary funds
	- New amounts will be posted

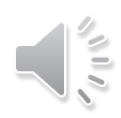

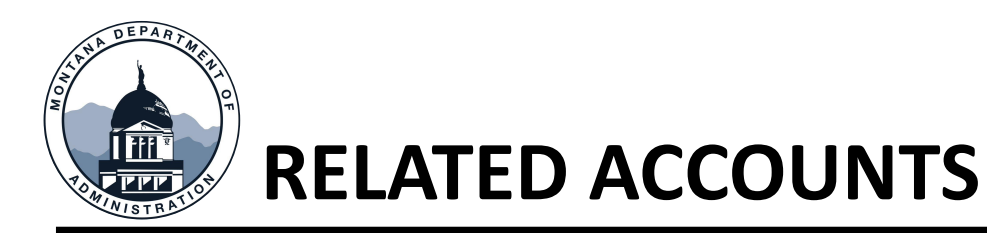

#### Comp Abs

- 2605 *Comp Abs – Non Current*
- 2625 *Comp Abs – Current*
- 61905 *Compensated Absences – Nonbudget*

#### **OPEB**

- 2650 *OPEB Implicit Rate Subsidy LT*
- 61432 *OPEB Contribution Expense – Nonbudget*
- 6A001 *Other Post Employment Expense*
- 1921 *OPEB Deferred Outflows*
- 2122 *OPEB Deferred Inflows*

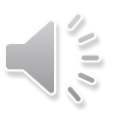

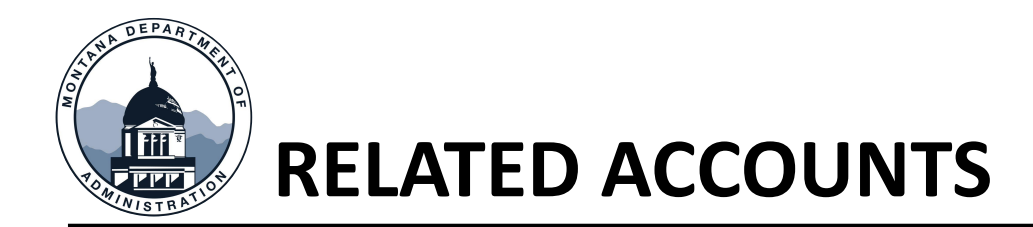

#### • Pensions

- 1918 *Pension Deferred Outflows*
- 1919 *Net Pension Asset*
- 2123 *Pension Deferred Inflows*
- 2606 *Net Pension Liability*
- 581212 *NonER Pension Revenue*
- 61433 *Pension Contribution Offset – NB*
- 6A002 *Pension Expense – NB*
- 6A003 *OPEB Contribution Offset– NB*

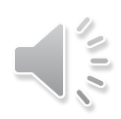

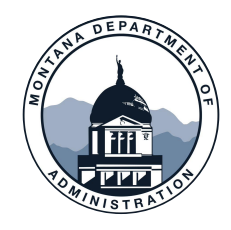

# **ENCUMBRANCES & ACCRUALS**

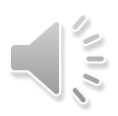

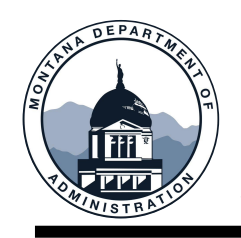

## **A ACCRUALS VS B ACCRUALS**

MOM 375, Section VI (D)

A Accruals are encumbrances

- Items/services received after June 30
- Valid obligation criteria must be met prior to June 30
- Not used for continuing appropriations unless for budget or statutory reasons

B Accruals are standard accruals

• Expenses incurred (but not paid) prior to June 30

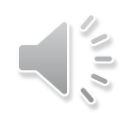

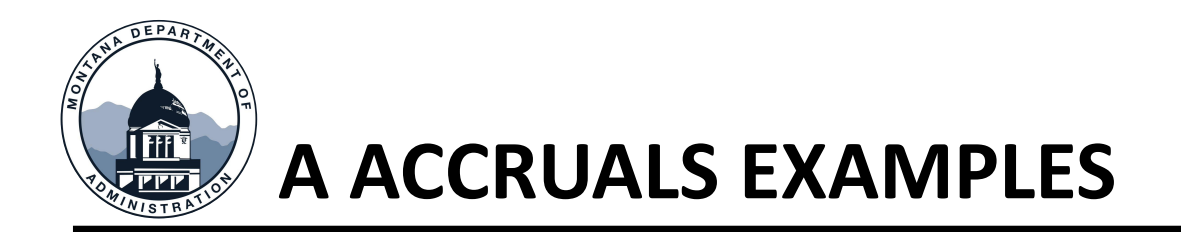

- Valid A Accrual
	- Signed contract to purchase a car prior to June 30
	- Car delivered July 1 or later
- Invalid A Accrual
	- Remodel project planned
	- No contract/MOU signed by June 30

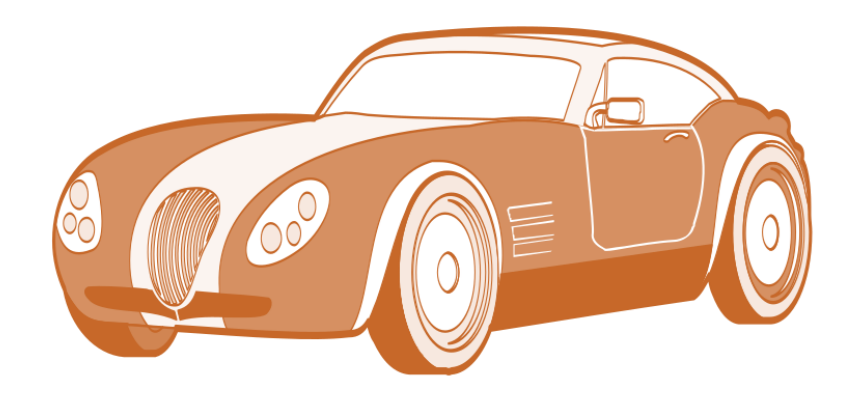

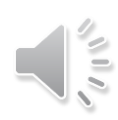

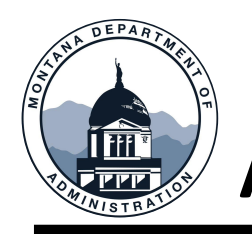

## **A ACCRUALS IN SABHRS**

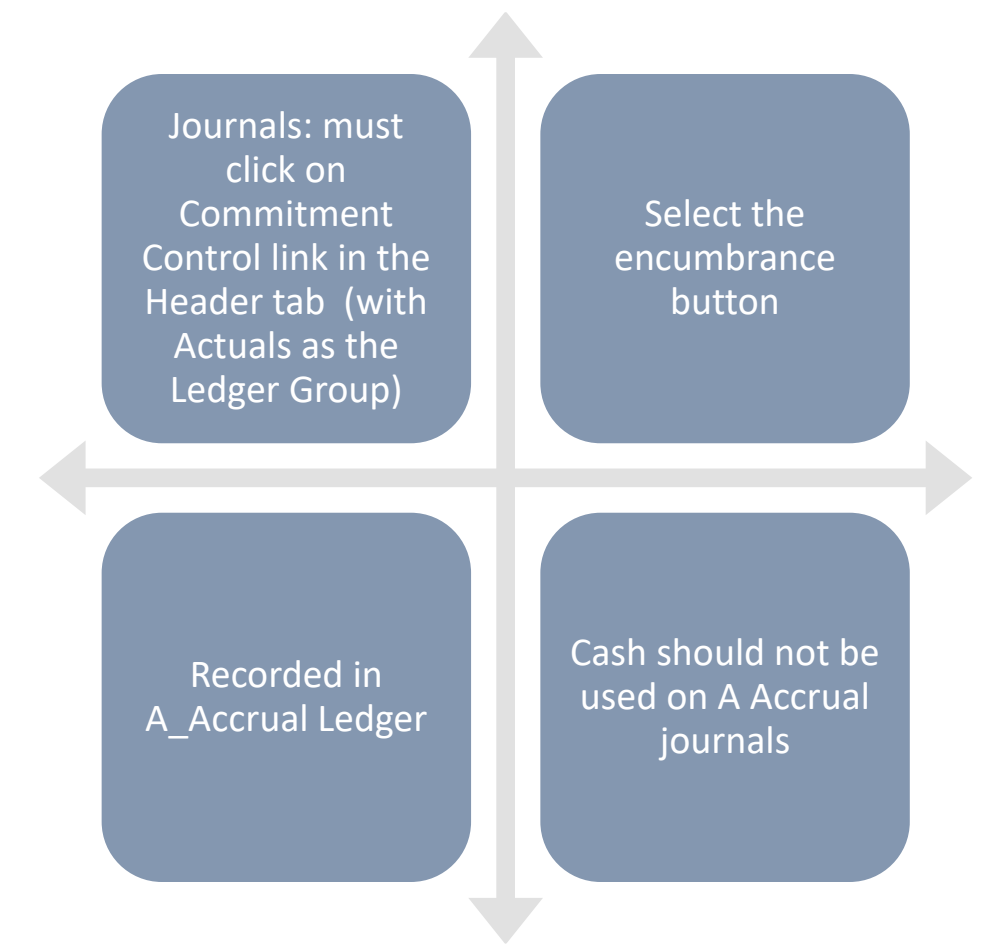

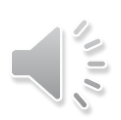

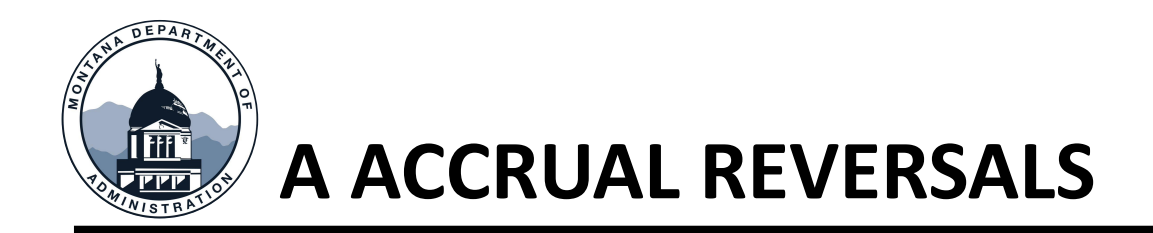

- Reverse original A Accrual journal
	- Select Encumbrance button
	- Returns spending authority to budget
- Code journal or voucher against related reverted appropriation
- The related encumbrance is reversed even if the actual expense is a different amount

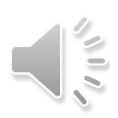

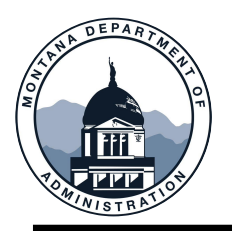

### **A ACCRUAL REVERSIONS**

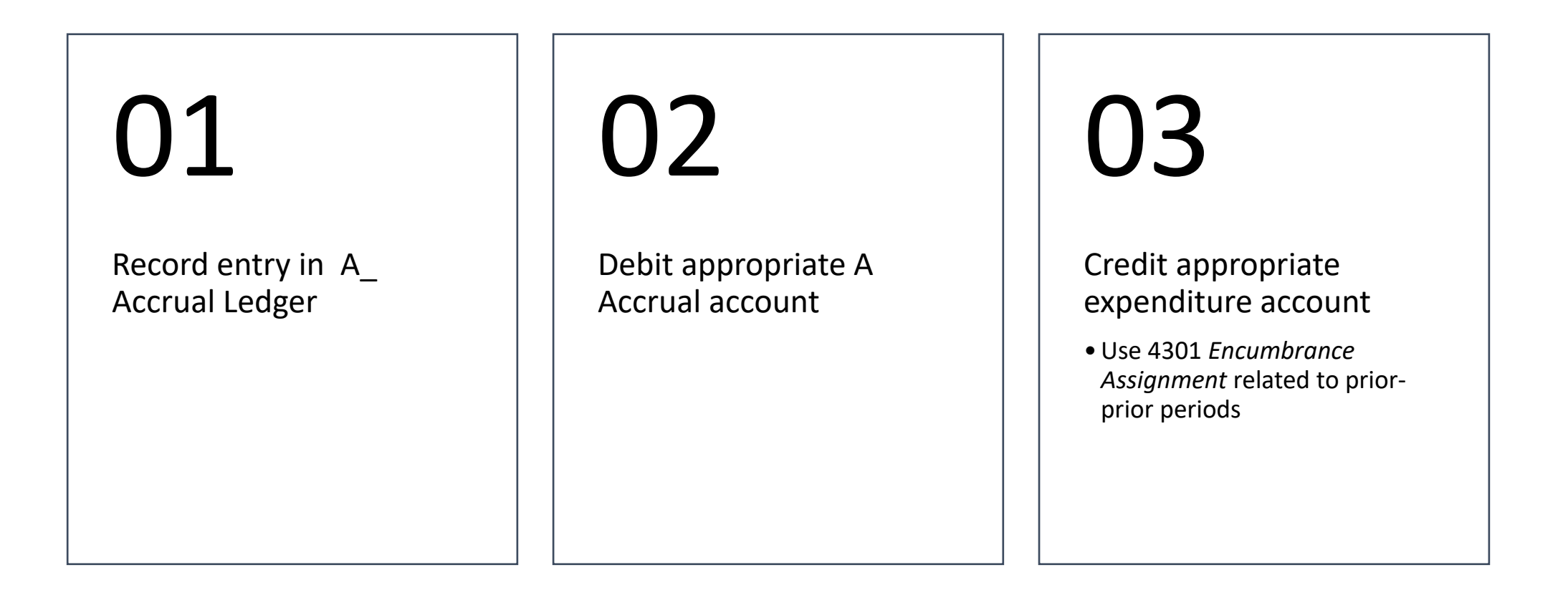

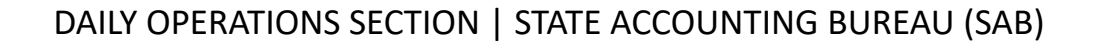

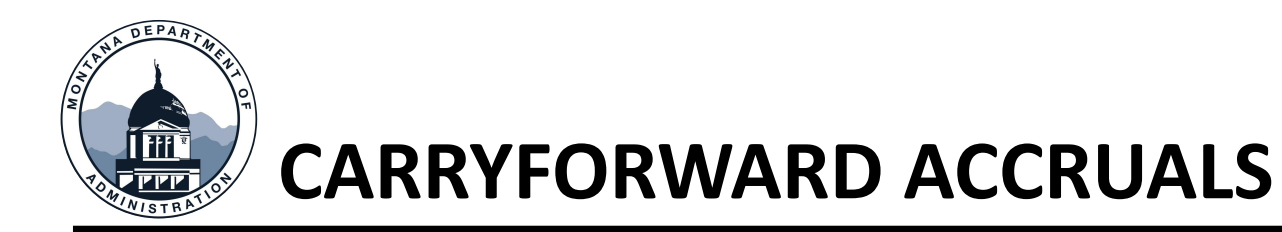

Agencies can carry prior year A Accruals into FY22

Written requests must be made to SAB by July 20

See MOM 375 Section VI(D) for details

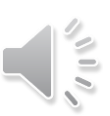

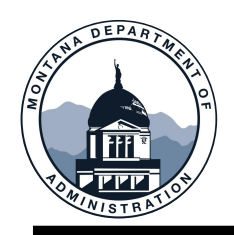

## **CONTINUING APPROPRIATIONS**

If org budget goes negative, must be fixed before fiscal year-end

> Appropriations continuing from FY22 to FY23 will not be established until after close of FY22

> > If payment needs to be made before that, use a different appropriate fund and then correct in GL after the appropriations are available

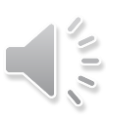

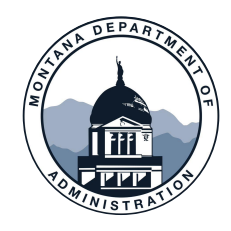

# **FUND BALANCE DESIGNATIONS**

**GASB STATEMENT NO. 54 MOM POLICY 311**

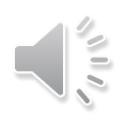

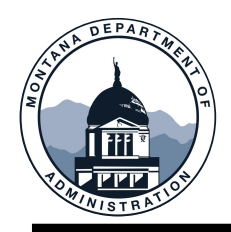

## **FUND BALANCE DESIGNATIONS**

### Governmental Funds Only –

### Modified Accrual Financial Statements

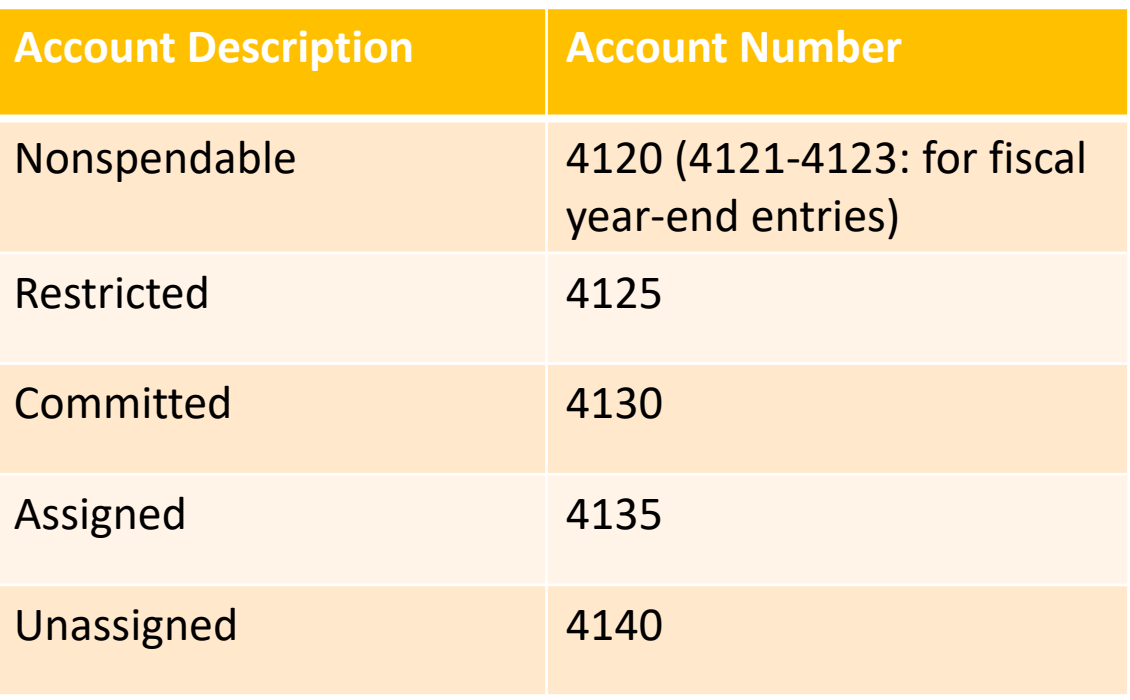

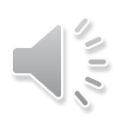
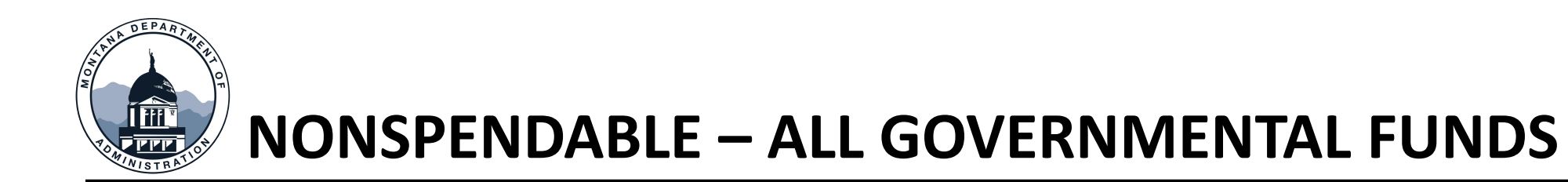

- Legally required to remain intact
	- Corpus of a permanent fund use 4120
- OR
- Not in a spendable form
	- Inventory use 4121
	- Prepaid use 4122

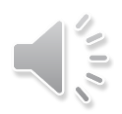

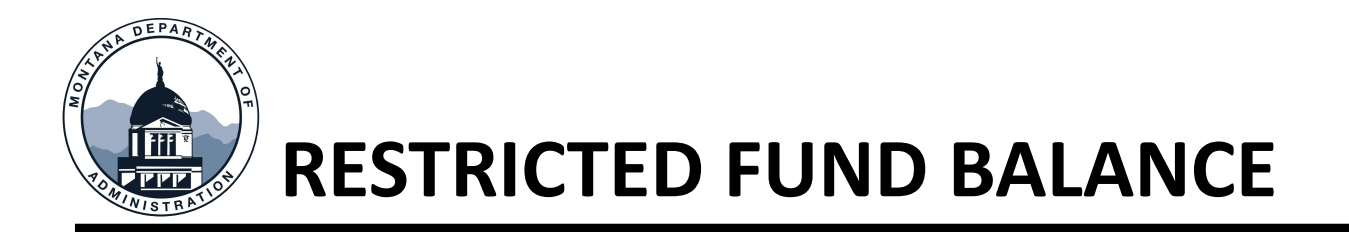

### Amounts can only be spent/used for specific purposes *and*

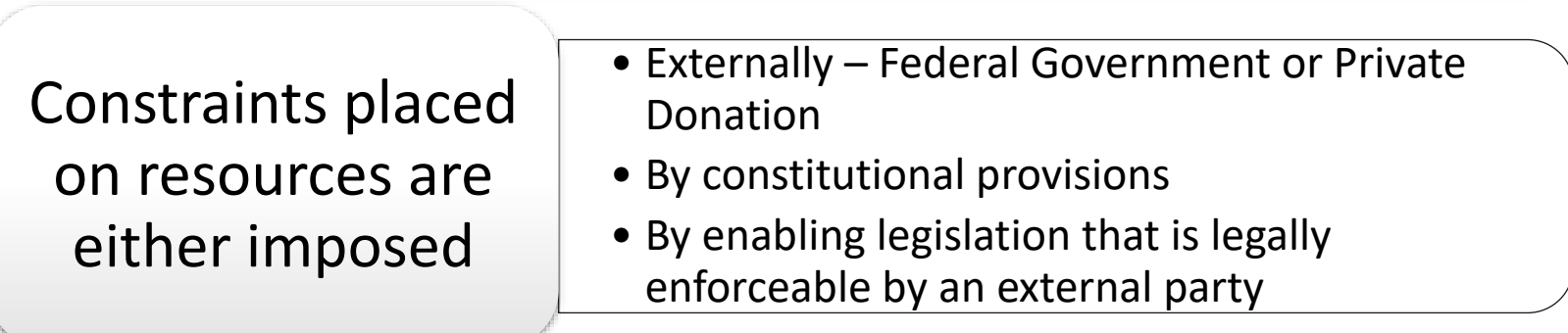

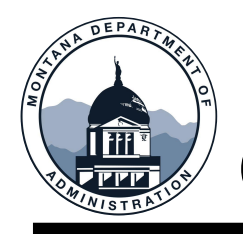

### **COMMITTED FUND BALANCE**

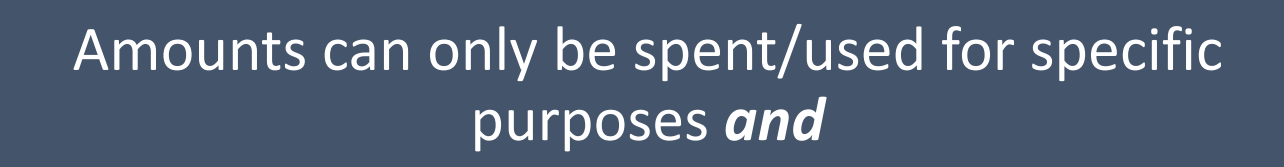

Constraints placed on resources are imposed by formal action of the legislature

Legislature may redirect the resources or change the constraint by a formal action similar to the action used to initially constrain the resources

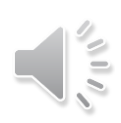

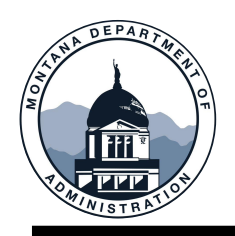

### **ASSIGNED FUND BALANCE**

Constraints placed on the resources are not designated as Nonspendable, Restricted, or Committed *and*

Imposed by the government's intent to be used for a specific purpose 'earmarked' by management

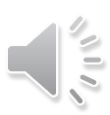

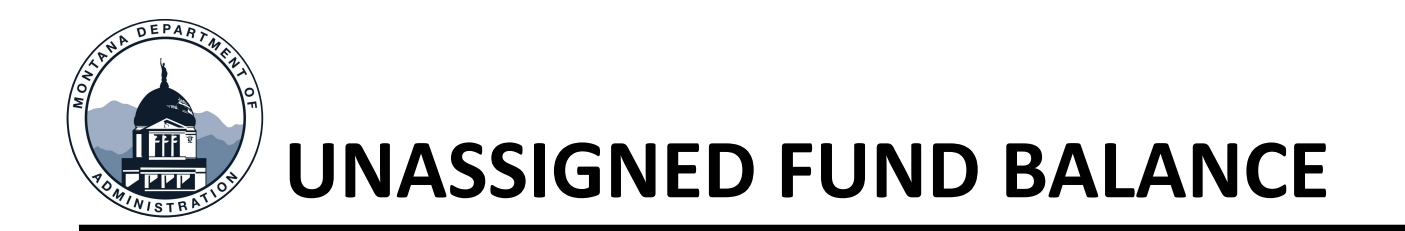

## • Used only by the General Fund

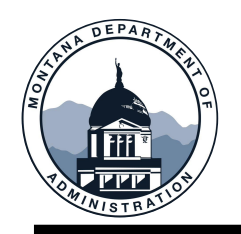

### **CLOSING DESIGNATION**

Equity accounts are discussed in MOM 311, Section IX

SAB will send out a report to agencies indicating current fund balance designation of governmental funds

Fund responsible agencies must review and ensure proper closing designation

Requests for changes can be submitted in [ServiceNow,](https://montana.servicenowservices.com/sp) indicating the fund balance closing designation change

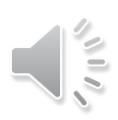

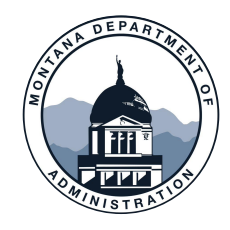

# **FUND EQUITY TRANSACTIONS**

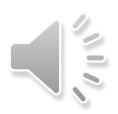

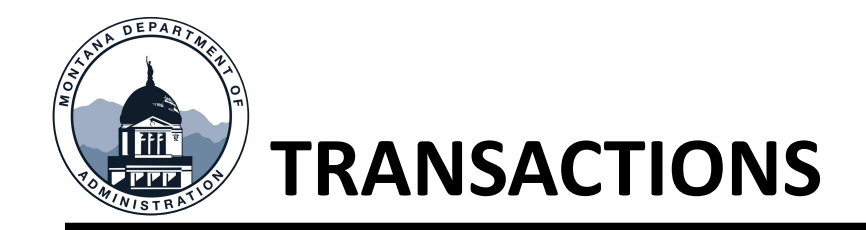

Fund equity transactions are necessary for three situations

- Prior-prior period adjustments
- Closing designation changes
- Fiscal year-end adjustments

#### Process

- Create journal
- Submit request in **[ServiceNow](https://montana.servicenowservices.com/sp)** for SAB to approve/post the journal

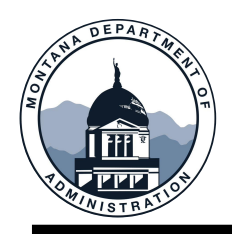

## **PRIOR-PRIOR PERIOD ADJUSTMENTS**

Must relate to 2 or more prior fiscal years

#### Adjustments to FY20 or prior

• Use the designated fund balance/net position account selected for that fund

#### Adjustments to FY21

- Adjustments related to one year prior do not require fund equity transaction
- Use the appropriate revenue/expense account with 2021 as the Program year

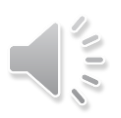

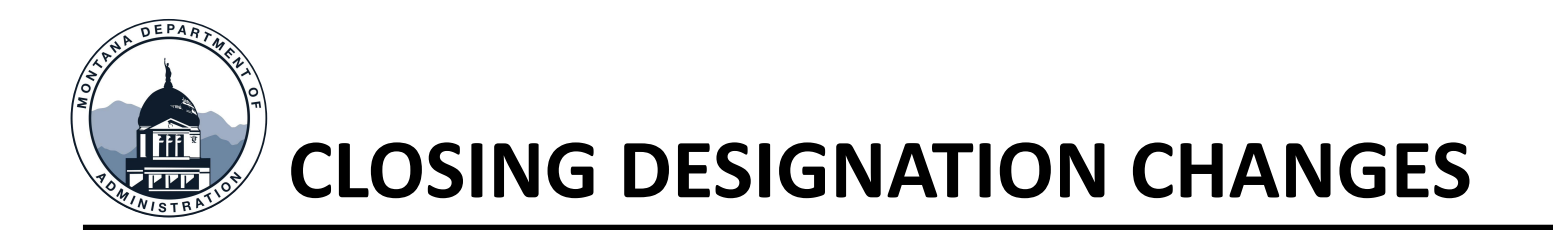

Agency determines a fund balance designation change is necessary

A fund equity journal is required to move any existing equity balances to the newly determined closing designation

Journal is approved and posted by SAB upon receiving request in ServiceNow

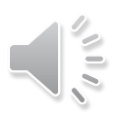

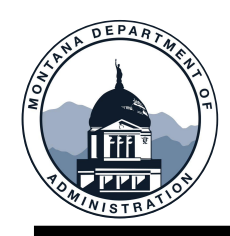

## **FISCAL YEAR-END ADJUSTMENTS**

Entries are required for governmental funds, as applicable, to reclassify certain amounts to the Nonspendable accounts

- 4121 Fund Balance *– Inventory* for the amount of any 18xx inventory balances
- 4122 Fund Balance *– Prepaids* for the amount of any 19xx prepaid balances

Discussed in MOM 375, Section IX

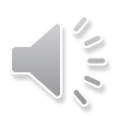

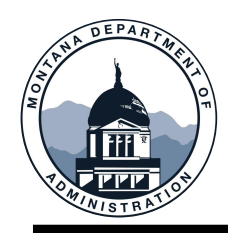

## **FISCAL YEAR-END ADJUSTMENT EXAMPLE**

#### **Actuals Ledger trial balance at fiscal year-end**

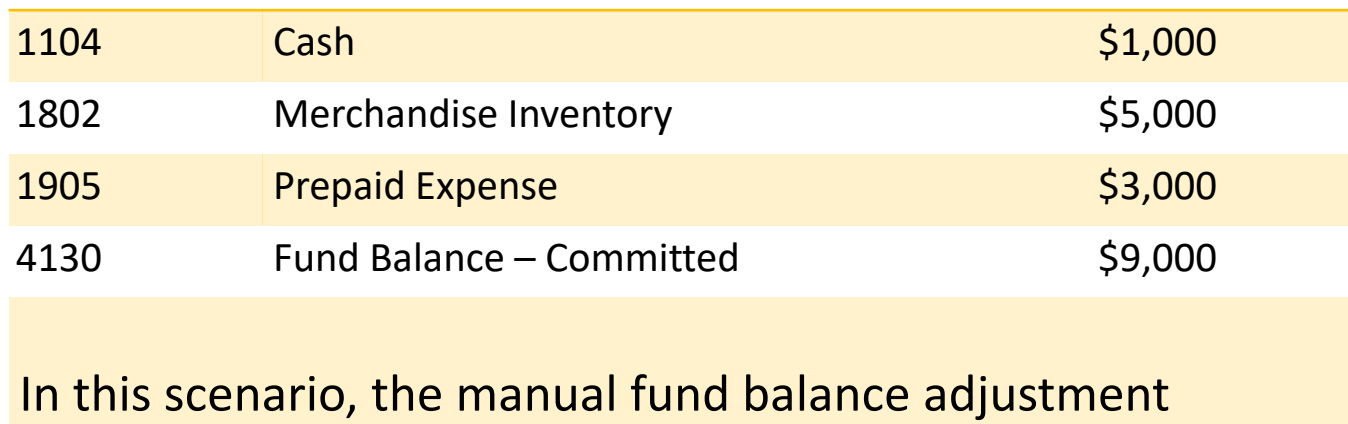

#### required is (Actuals Ledger)

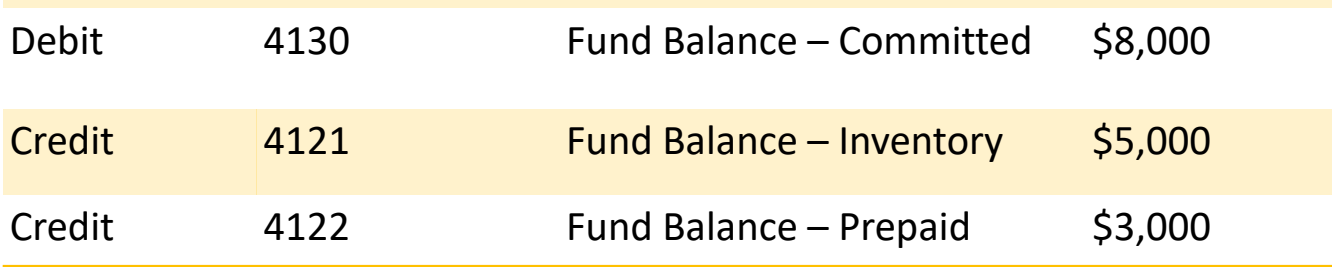

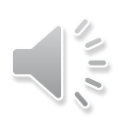

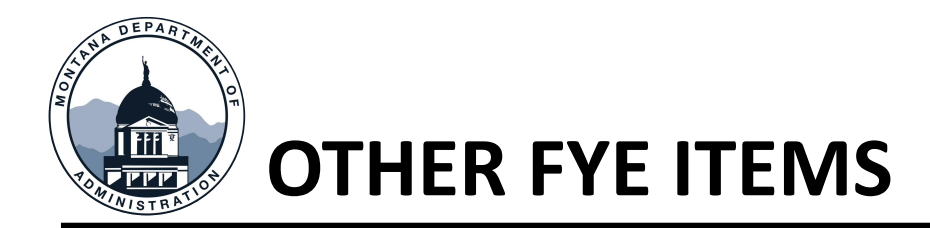

Federal fund entries – MOM 375, Section IX (C)

Federal fund equity nets to zero

SBECP entries with DEQ

MOM Policy 345

Terminated benefit entries

MOM policy 355

Lease obligation entries

MOM policy 340

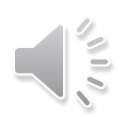

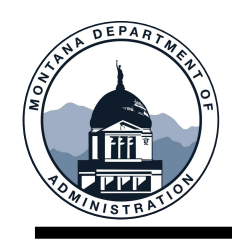

## **CAPITAL ASSET REMINDERS – MOM 335**

### Completed projects

- Retire completed projects from CWIP
- Add to AM by July 19

Projects not completed

- Projects not completed by June 30 recorded in CWIP
- CWIP 1811 clearing account must be zero

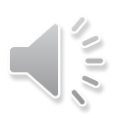

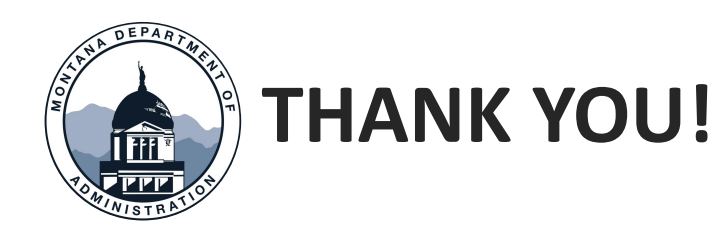

### Thank you for watching!

Questions? Please submit an [Other Accounting/SABHRS Questions](https://montana.servicenowservices.com/sp?id=sc_cat_item&sys_id=05caaedcdbcf041075bbff1e0f9619cd&referrer=popular_items) request in ServiceNow or call 406-444-3092

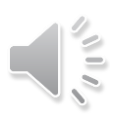